# <span id="page-0-0"></span>**Dell™ Inspiron™ 410 -huolto-opas**

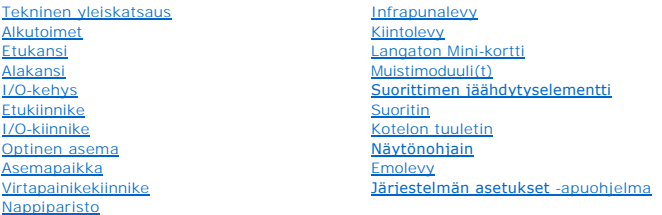

## **Huomautukset, tärkeät huomautukset ja varoitukset**

**HUOMAUTUS:** HUOMAUTUKSET ovat tärkeitä tietoja, joiden avulla voit käyttää tietokonetta entistä paremmin.

**VAARA: MUISTUTUKSET ovat varoituksia tilanteista, joissa laitteisto voi vahingoittua tai joissa tietoja voidaan menettää. Niissä kerrotaan myös, miten nämä tilanteet voidaan välttää.** 

**VAROITUS: VAROITUKSET kertovat tilanteista, joihin saattaa liittyä omaisuusvahinkojen, loukkaantumisen tai kuoleman vaara.** 

### **Tämän asiakirjan tiedot voivat muuttua ilman erillistä ilmoitusta. © 2010 Dell Inc. Kaikki oikeudet pidätetään.**

Tämän tekstin kaikenlainen kopioiminen ilman Dell Inc:n kirjallista lupaa on jyrkästi kielletty.

Tekstissä käytetyt tavaramerkit: D*ell, DELL-*Iogo ja *Inspiron* ovat Dell Inc:n tavaramerkkejä. *Mindows, Windows Wista* ja *Windows-*käynnistyspainikkeen logo ovat Microsoft<br>Corporationin tavaramerkkejä tai rekisteröityj

Muut tekstissä mahdollisesti käytetyt tavaramerkit ja tuotenimet viittaavat joko merkkien ja nimien haltijoihin tai näiden tuotteisiin. Dell Inc. kieltää omistusoikeuden muihin kuin<br>omiin tavaramerkkeihinsä ja tuotemerkkei

Määräysten mukainen malli: D03U-sarja Määräysten mukainen tyyppi: D03U001

Elokuu 2010 Versio A00

#### <span id="page-1-0"></span> **Alkutoimet**

**Dell™ Inspiron™ 410 -huolto-opas** 

- Suositellut työkalut
- **O** Tietokoneen sa
- **O** Turvallisuusohieet

Tässä oppaassa kerrotaan tietokoneen osien poistamisesta tai asentamisesta. Ellei muuta mainita, kussakin vaiheessa oletetaan, että seuraavat toimet on tehty

- 1 Olet tehnyt kohdissa [Tietokoneen sammuttaminen](#page-1-2) ja [Turvallisuusohjeet](#page-1-3) mainitut toimet.
- l Olet perehtynyt tietokoneen mukana toimitettuihin turvaohjeisiin*.*
- l Osa voidaan vaihtaa tai jos se on hankittu erikseen asentaa noudattamalla poisto-ohjetta käänteisessä järjestyksessä.

## <span id="page-1-1"></span>**Suositellut työkalut**

Tämän asiakirjan menetelmät voivat vaatia seuraavia työkaluja:

- l pieni ristipääruuvitaltta
- l kuusiokoloavain
- l tasapäinen ruuvitaltta
- l BIOS-päivitysohjelma (flash), joka on saatavilla osoitteesta **support.dell.com**

## <span id="page-1-2"></span>**Tietokoneen sammuttaminen**

**VAARA: Vältä tietojen menetys tallentamalla ja sulkemalla kaikki avoimet tiedostot ja sulkemalla kaikki avoimet ohjelmat, ennen kuin sammutat tietokoneen.**

- 1. Tallenna ja sulje kaikki avoimet tiedostot ja sulje kaikki avoimet ohjelmat.
- 2. Käyttöjärjestelmän sammuttaminen:
	- *Windows Vista*®:

Napsauta **Käynnistä**-painiketta  $\bigodot$ , napsauta nuolta  $\bigodot$  ja valitse sitten **Sammuta** 

*Windows 7*:

Napsauta **Käynnistä**-painiketta ja valitse sitten **Sammuta**.

3. Varmista, että tietokone on sammutettu. Jos tietokone ei sammunut automaattisesti, kun käyttöjärjestelmä sammutettiin, pidä virtapainiketta painettuna, kunnes tietokone sammuu.

### <span id="page-1-3"></span>**Turvallisuusohjeet**

Jos noudatat seuraavia turvallisuusohjeita, voit suojata tietokoneesi ja työympäristösi vaurioilta sekä varmistaa oman turvallisuutesi.

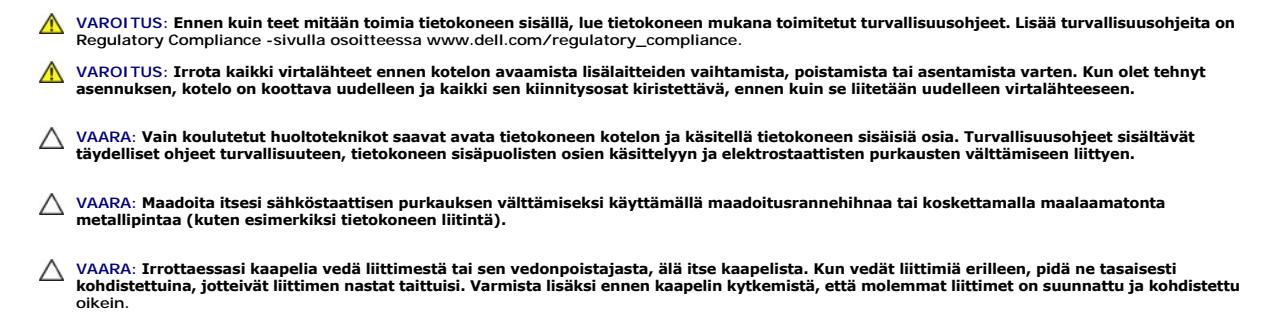

**VAARA: Voit välttää tietokoneen vahingoittumisen, kun suoritat seuraavat toimet ennen kuin avaat tietokoneen kannen.**

- 1. Varmista, että työtaso on tasainen ja puhdas, jotta tietokoneen kuori ei naarmuunnu.
- 2. Sammuta tietokone (katso kohtaa [Tietokoneen sammuttaminen\)](#page-1-2) ja kaikki siihen kytketyt laitteet.

**VAARA: Irrota verkkokaapeli irrottamalla ensin kaapeli tietokoneesta ja irrota sitten kaapeli verkkolaitteesta.** 

- 3. Irrota kaikki puhelin- tai verkkokaapelit tietokoneesta.
- 4. Irrota tietokone ja kaikki kiinnitetyt laitteet sähköpistorasiasta.
- 5. Irrota kaikki tietokoneeseen kytketyt laitteet.
- 6. Maadoita emolevy painamalla virtapainiketta, kun järjestelmä on irrotettu pistorasiasta.

#### <span id="page-3-0"></span> **Alakansi**

**Dell™ Inspiron™ 410 -huolto-opas** 

- [Alakannen irrottaminen](#page-3-1)
- **O** Alakannen asentamin
- VAROITUS: Ennen kuin teet mitään toimia tietokoneen sisällä, lue tietokoneen mukana toimitetut turvallisuusohjeet. Lisää turvallisuusohjeita on<br>Regulatory Compliance -sivulla osoitteessa www.dell.com/regulatory\_compliance.
- **VAARA: Vain valtuutettu huoltoteknikko saa korjata tietokoneesi. Takuu ei kata huoltotöitä, joita on tehnyt joku muu kuin Dellin™ valtuuttama huoltoliike.**
- **VAARA: Maadoita itsesi sähköstaattisen purkauksen välttämiseksi käyttämällä maadoitusrannehihnaa tai koskettamalla maalaamatonta metallipintaa (kuten esimerkiksi tietokoneen liitintä).**

### <span id="page-3-1"></span>**Alakannen irrottaminen**

- 1. Noudata kohdassa [Alkutoimet](file:///C:/data/systems/insp410/fi/sm/before.htm#wp1180557) esitettyjä ohjeita.
- 2. Käännä tietokone ylösalaisin.
- 3. Löysää kaksi kiinnitysruuvia, joilla alakansi on kiinnitetty koteloon.
- 4. Nosta alakansi irti tietokoneen rungosta.

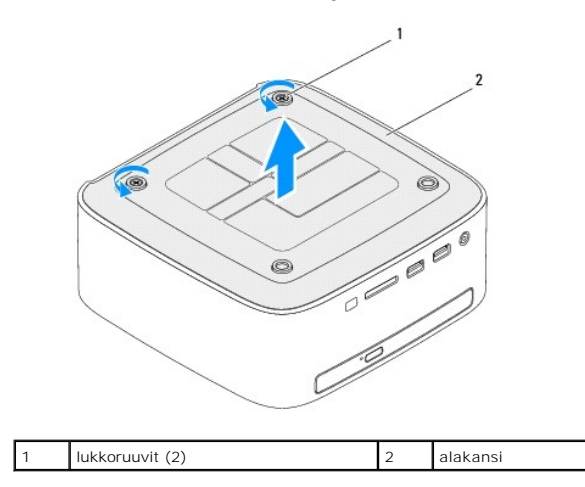

### <span id="page-3-2"></span>**Alakannen asentaminen**

- 1. Noudata kohdassa [Alkutoimet](file:///C:/data/systems/insp410/fi/sm/before.htm#wp1180557) esitettyjä ohjeita.
- 2. Kohdista alakannen kielekeet tietokoneen rungossa oleviin paikkoihin.

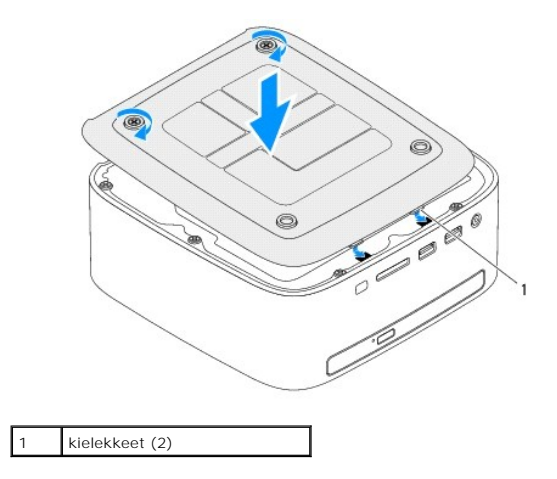

3. Kiristä kaksi kiinnitysruuvia, joilla alakansi on kiinnitetty koteloon.

**VAARA: Ennen kuin käynnistät tietokoneen, kiinnitä kaikki ruuvit ja tarkista, ettei tietokoneen sisällä ole irrallisia ruuveja. Muussa tapauksessa tietokone saattaa vahingoittua.**

4. Liitä tietokone ja oheislaitteet pistorasioihin ja kytke niihin virta.

# <span id="page-5-0"></span> **Langaton Mini-kortti**

**Dell™ Inspiron™ 410 -huolto-opas** 

- **O** Mini-kortin irrottaminen
- **O** Mini-kortin asentamine

VAROITUS: Ennen kuin teet mitään toimia tietokoneen sisällä, lue tietokoneen mukana toimitetut turvallisuusohjeet. Lisää turvallisuusohjeita on<br>Regulatory Compliance -sivulla osoitteessa www.dell.com/regulatory\_compliance.

**VAARA: Vain valtuutettu huoltoteknikko saa korjata tietokoneesi. Takuu ei kata huoltotöitä, joita on tehnyt joku muu kuin Dellin™ valtuuttama huoltoliike.**

**VAARA: Maadoita itsesi sähköstaattisen purkauksen välttämiseksi käyttämällä maadoitusrannehihnaa tai koskettamalla maalaamatonta metallipintaa (kuten esimerkiksi tietokoneen liitintä).**

**HUOMAUTUS:** Dell ei takaa muilta toimittajilta ostettujen Mini-korttien yhteensopivuutta tai tue niitä.

Jos tilasit Mini-kortin tietokoneen mukana, kortti on jo asennettu.

Tietokoneesi tukee langattomalle WLAN-lähiverkolle tarkoitettua Mini-korttipaikkaa.

### <span id="page-5-1"></span>**Mini-kortin irrottaminen**

- 1. Noudata kohdassa [Alkutoimet](file:///C:/data/systems/insp410/fi/sm/before.htm#wp1180557) esitettyjä ohjeita.
- 2. Irrota etukansi (katso kohtaa [Etukannen irrottaminen\)](file:///C:/data/systems/insp410/fi/sm/top_cvr.htm#wp1184871).
- 3. Irrota etukiinnike (katso kohtaa [Etukiinnikkeen irrottaminen\)](file:///C:/data/systems/insp410/fi/sm/top_bkt.htm#wp1050239).
- 4. Irrota optinen asema (katso kohtaa [Optisen aseman irrottaminen](file:///C:/data/systems/insp410/fi/sm/odd.htm#wp1183032)).
- 5. Irrota asemapaikka (katso kohtaa [Asemapaikan irrottaminen](file:///C:/data/systems/insp410/fi/sm/hdd_bkt.htm#wp1126927)).
- 6. Paikanna Mini-kortti (katso kohtaa [Emolevyn osat](file:///C:/data/systems/insp410/fi/sm/technica.htm#wp1186650)).
- 7. Irrota antennijohdot Mini-kortista.

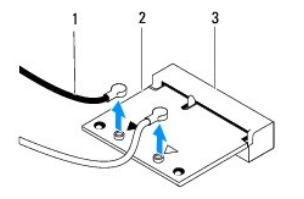

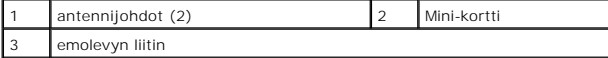

8. Irrota kiinnitysruuvi, jolla Mini-kortti on kiinnitetty emolevyn liittimeen.

9. Nosta Mini-kortti pois emolevyn liittimestä.

VAARA: Kun Mini-kortti ei ole tietokoneessa, säilytä sitä suojaavassa, antistaattisessa pakkauksessa (katso tietokoneen mukana toimitettujen<br>turvaohjeiden kohtaa "Suojautuminen sähköstaattiselta purkaukselta").

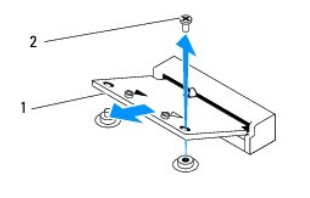

### <span id="page-6-1"></span><span id="page-6-0"></span>**Mini-kortin asentaminen**

**VAARA: Liittimet on avainnettu varmistamaan oikean asennus. Liiallinen voimankäyttö saattaa vahingoittaa liittimiä.**

**VAARA: Varmista, ettei Mini-kortin alla ole johtoja eikä antennikaapeleita, jotta kortti ei vahingoitu.**

1. Noudata kohdassa [Alkutoimet](file:///C:/data/systems/insp410/fi/sm/before.htm#wp1180557) esitettyjä ohjeita.

- 2. Kohdista Mini-kortin lovi emolevyn liitinpaikan kielekkeeseen.
- 3. Työnnä Mini-kortti 45 asteen kulmassa emolevyn liittimeen.
- 4. Paina Mini-kortin toista päätä ja kiinnitä ruuvi, jolla Mini-kortti on kiinni emolevyn liittimessä.
- 5. Liitä asianmukaiset antennikaapelit asennettavaan Mini-korttiin. Seuraavassa taulukossa esitetään tietokoneen tukeman Mini-kortin antennikaapelin värikoodit.

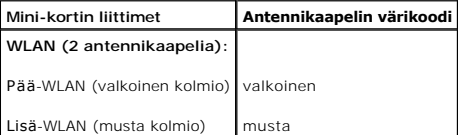

- 6. Asenna asemapaikka (katso kohtaa [Asemapaikan asentaminen\)](file:///C:/data/systems/insp410/fi/sm/hdd_bkt.htm#wp1105539).
- 7. Asenna optinen asema (katso kohtaa [Optisen aseman vaihtaminen](file:///C:/data/systems/insp410/fi/sm/odd.htm#wp1182963)).
- 8. Asenna etukiinnike (katso kohtaa [Etukiinnikkeen asentaminen](file:///C:/data/systems/insp410/fi/sm/top_bkt.htm#wp1048583)).
- 9. Asenna etukansi (katso kohtaa [Etukannen asentaminen](file:///C:/data/systems/insp410/fi/sm/top_cvr.htm#wp1184923)).
- **VAARA: Ennen kuin käynnistät tietokoneen, kiinnitä kaikki ruuvit ja tarkista, ettei tietokoneen sisällä ole irrallisia ruuveja. Muussa tapauksessa tietokone saattaa vahingoittua.**

10. Liitä tietokone ja oheislaitteet pistorasioihin ja kytke niihin virta.

#### <span id="page-7-0"></span> **Nappiparisto Dell™ Inspiron™ 410 -huolto-opas**

- [Nappipariston poistaminen](#page-7-1)   $\bullet$  Nappipariston as
- VAROITUS: Ennen kuin teet mitään toimia tietokoneen sisällä, lue tietokoneen mukana toimitetut turvallisuusohjeet. Lisää turvallisuusohjeita on<br>Regulatory Compliance -sivulla osoitteessa www.dell.com/regulatory\_compliance.
- VAROITUS: Väärin asennettu uusi paristo voi räjähtää. Vaihda paristo vain valmistajan suosittelemaan samanlaiseen tai vastaavanlaiseen<br>paristoon. Hävitä käytetyt paristot valmistajan ohjeiden mukaisesti.
- **VAARA: Vain valtuutettu huoltoteknikko saa korjata tietokoneesi. Takuu ei kata huoltotöitä, joita on tehnyt joku muu kuin Dellin™ valtuuttama huoltoliike.**

**VAARA: Maadoita itsesi sähköstaattisen purkauksen välttämiseksi käyttämällä maadoitusrannehihnaa tai koskettamalla maalaamatonta metallipintaa (kuten esimerkiksi tietokoneen liitintä).**

### <span id="page-7-1"></span>**Nappipariston poistaminen**

- <span id="page-7-3"></span>1. Kirjaa muistiin kaikki [Järjestelmän asetukset](file:///C:/data/systems/insp410/fi/sm/sys_setu.htm#wp1005451) -apuohjelman ruudut (katso kohtaa <u>Järiestelmän asetukset -apuohjelma</u>), jotta voit palauttaa asetukset<br>oikeiksi uuden nappipariston asentamisen jälkeen.
- 2. Noudata kohdassa [Alkutoimet](file:///C:/data/systems/insp410/fi/sm/before.htm#wp1180557) esitettyjä ohjeita.
- 3. Irrota etukansi (katso kohtaa [Etukannen irrottaminen\)](file:///C:/data/systems/insp410/fi/sm/top_cvr.htm#wp1184871).
- 4. Irrota etukiinnike (katso kohtaa [Etukiinnikkeen irrottaminen\)](file:///C:/data/systems/insp410/fi/sm/top_bkt.htm#wp1050239)
- 5. Irrota optinen asema (katso kohtaa [Optisen aseman irrottaminen](file:///C:/data/systems/insp410/fi/sm/odd.htm#wp1183032)).
- 6. Irrota asemapaikka (katso kohtaa [Asemapaikan irrottaminen](file:///C:/data/systems/insp410/fi/sm/hdd_bkt.htm#wp1126927)).
- 7. Paikanna nappiparistovastake (katso kohtaa **Emolevyn osat**).
- 8. Vedä vapautussalpa varovasti irti nappiparistosta ja nosta paristo pois paikastaan.

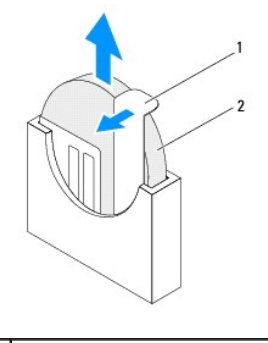

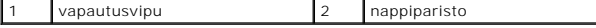

#### <span id="page-7-2"></span>**Nappipariston asentaminen**

- 1. Noudata kohdassa [Alkutoimet](file:///C:/data/systems/insp410/fi/sm/before.htm#wp1180557) esitettyjä ohjeita.
- 2. Aseta uusi nappiparisto paristopaikkaan pluspuoli ylöspäin vasemmalle osoittaen.
- 3. Asenna asemapaikka (katso kohtaa [Asemapaikan asentaminen\)](file:///C:/data/systems/insp410/fi/sm/hdd_bkt.htm#wp1105539)
- 4. Asenna optinen asema (katso kohtaa [Optisen aseman vaihtaminen](file:///C:/data/systems/insp410/fi/sm/odd.htm#wp1182963)).
- 5. Asenna etukiinnike (katso kohtaa [Etukiinnikkeen asentaminen](file:///C:/data/systems/insp410/fi/sm/top_bkt.htm#wp1048583)).
- 6. Asenna etukansi (katso kohtaa [Etukannen asentaminen](file:///C:/data/systems/insp410/fi/sm/top_cvr.htm#wp1184923)).
- **VAARA: Ennen kuin käynnistät tietokoneen, kiinnitä kaikki ruuvit ja tarkista, ettei tietokoneen sisällä ole irrallisia ruuveja. Muussa tapauksessa tietokone saattaa vahingoittua.**
- 7. Liitä tietokone ja oheislaitteet pistorasiaan ja kytke niihin virta.
- 8. **Avaa Järjestelmän asetukset** -apuohjelma (katso kohtaa <u>[Järjestelmän asetukset](file:///C:/data/systems/insp410/fi/sm/sys_setu.htm#wp1005451) -apuohjelma</u>) ja palauta vaiheessa <u>vaihe 1</u> muistiin kirjaamasi<br>asetukset.

#### <span id="page-9-0"></span> **Näytönohjain Dell™ Inspiron™ 410 -huolto-opas**

- [Näytönohjaimen irrottaminen](#page-9-1)  [Näytönohjaimen asentaminen](#page-9-2)
- VAROITUS: Ennen kuin teet mitään toimia tietokoneen sisällä, lue tietokoneen mukana toimitetut turvallisuusohjeet. Lisää turvallisuusohjeita on<br>Regulatory Compliance -sivulla osoitteessa www.dell.com/regulatory\_compliance.
- **VAARA: Vain valtuutettu huoltoteknikko saa korjata tietokoneesi. Takuu ei kata huoltotöitä, joita on tehnyt joku muu kuin Dellin™ valtuuttama huoltoliike.**
- **VAARA: Maadoita itsesi sähköstaattisen purkauksen välttämiseksi käyttämällä maadoitusrannehihnaa tai koskettamalla maalaamatonta metallipintaa (kuten esimerkiksi tietokoneen liitintä).**

# <span id="page-9-1"></span>**Näytönohjaimen irrottaminen**

- 1. Noudata kohdassa [Alkutoimet](file:///C:/data/systems/insp410/fi/sm/before.htm#wp1180557) esitettyjä ohjeita.
- 2. Irrota alakansi (katso kohtaa [Alakannen irrottaminen\)](file:///C:/data/systems/insp410/fi/sm/btm_cvr.htm#wp1190533).
- 3. Irrota kaksi ruuvia, joilla näytönohjain on kiinnitetty emolevyyn.
- 4. Irrota näytönohjainkortti emolevyn liittimestä.

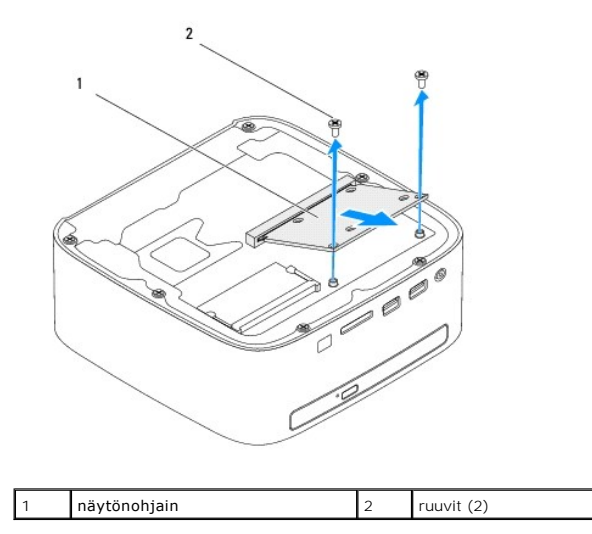

### <span id="page-9-2"></span>**Näytönohjaimen asentaminen**

- 1. Noudata kohdassa [Alkutoimet](file:///C:/data/systems/insp410/fi/sm/before.htm#wp1180557) esitettyjä ohjeita.
- 2. Kohdista näytönohjaimen lovi emolevyn liitinpaikan kielekkeeseen.
- 3. Työnnä näytönohjain 45 asteen kulmassa emolevyn liittimeen.
- 4. Paina näytönohjainkortin toista päätä alaspäin ja kiinnitä kaksi ruuvia, joilla näytönohjain on kiinni emolevyn liittimessä.
- 5. Asenna alakansi (katso kohtaa [Alakannen asentaminen](file:///C:/data/systems/insp410/fi/sm/btm_cvr.htm#wp1188640)).
- **VAARA: Ennen kuin käynnistät tietokoneen, kiinnitä kaikki ruuvit ja tarkista, ettei tietokoneen sisällä ole irrallisia ruuveja. Muussa tapauksessa tietokone saattaa vahingoittua.**

6. Liitä tietokone ja oheislaitteet pistorasioihin ja kytke niihin virta.

#### <span id="page-11-0"></span> **Kiintolevy**

**Dell™ Inspiron™ 410 -huolto-opas** 

- [Kiintolevyaseman irrottaminen](#page-11-1)
- **O** Kiintolevyn asentam
- VAROITUS: Ennen kuin teet mitään toimia tietokoneen sisällä, lue tietokoneen mukana toimitetut turvallisuusohjeet. Lisää turvallisuusohjeita on<br>Regulatory Compliance -sivulla osoitteessa www.dell.com/regulatory\_compliance.
- **VAROITUS: Jos poistat kiintolevyn tietokoneesta levyn ollessa kuuma, älä kosketa kiintolevyn metallikoteloa.**
- **VAARA: Vain valtuutettu huoltoteknikko saa korjata tietokoneesi. Takuu ei kata huoltotöitä, joita on tehnyt joku muu kuin Dellin™ valtuuttama huoltoliike.**
- **VAARA: Maadoita itsesi sähköstaattisen purkauksen välttämiseksi käyttämällä maadoitusrannehihnaa tai koskettamalla maalaamatonta metallipintaa (kuten esimerkiksi tietokoneen liitintä).**
- VAARA: Estä tietojen katoaminen sammuttamalla tietokone (katso <u>[Tietokoneen sammuttaminen](file:///C:/data/systems/insp410/fi/sm/before.htm#wp1180391)</u>) ennen kiintolevyn poistamista. Alä irrota<br>kiintolevyä, jos tietokoneessa on virta kytkettynä tai se on lepotilassa.
- **VAARA: Kiintolevyt vahingoittuvat hyvin herkästi. Käsittele kiintolevyä varovasti.**
- **HUOMAUTUS:** Dell ei takaa muilta toimittajilta ostettujen kiintolevyjen yhteensopivuutta tai tue niitä.
- **HUOMAUTUS:** Jos asennat muun kuin Dellin toimittamaa kiintolevyä, sinun on asennettava käyttöjärjestelmä, ohjaimet (ajurit) ja apuohjelmat uudelle kiintolevylle.

#### <span id="page-11-1"></span>**Kiintolevyaseman irrottaminen**

- 1. Noudata kohdassa [Alkutoimet](file:///C:/data/systems/insp410/fi/sm/before.htm#wp1180557) esitettyjä ohjeita.
- 2. Irrota etukansi (katso kohtaa [Etukannen irrottaminen\)](file:///C:/data/systems/insp410/fi/sm/top_cvr.htm#wp1184871).
- 3. Irrota etukiinnike (katso kohtaa [Etukiinnikkeen irrottaminen\)](file:///C:/data/systems/insp410/fi/sm/top_bkt.htm#wp1050239).
- 4. Irrota optinen asema (katso kohtaa [Optisen aseman irrottaminen](file:///C:/data/systems/insp410/fi/sm/odd.htm#wp1183032))
- 5. Irrota asemapaikka (katso kohtaa [Asemapaikan irrottaminen](file:///C:/data/systems/insp410/fi/sm/hdd_bkt.htm#wp1126927)).
- VAARA: Kun kiintolevy ei ole tietokoneessa, säilytä sitä suojaavassa, antistaattisessa pakkauksessa (katso tietokoneen mukana toimitettujen<br>turvaohjeiden kohtaa Suojautuminen sähköstaattiselta purkaukselta).
- 6. Irrota neljä ruuvia, joilla kiintolevy on kiinnitetty asemapaikkaan.
- 7. Nosta asemapaikka irti kiintolevystä.

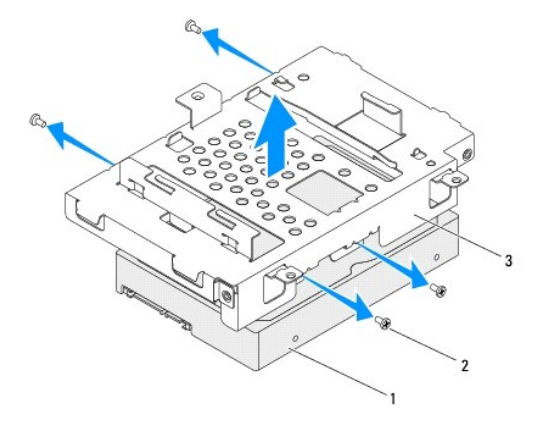

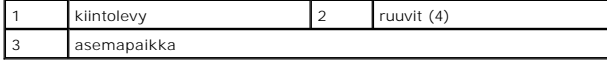

### <span id="page-12-0"></span>**Kiintolevyn asentaminen**

- 1. Noudata kohdassa [Alkutoimet](file:///C:/data/systems/insp410/fi/sm/before.htm#wp1180557) esitettyjä ohjeita.
- 2. Ota uusi kiintolevy pakkauksesta. Säilytä alkuperäinen pakkaus kiintolevyn varastointia tai kuljetusta varten.
- 3. Kohdista asemapaikassa olevat ruuvinreiät kiintolevyn ruuvinreikiin.
- 4. Asenna neljä ruuvia, joilla kiintolevy on kiinnitetty asemapaikkaan.
- 5. Asenna asemapaikka (katso kohtaa [Asemapaikan asentaminen\)](file:///C:/data/systems/insp410/fi/sm/hdd_bkt.htm#wp1105539).
- 6. Asenna optinen asema (katso kohtaa [Optisen aseman vaihtaminen](file:///C:/data/systems/insp410/fi/sm/odd.htm#wp1182963)).
- 7. Asenna etukiinnike (katso kohtaa [Etukiinnikkeen asentaminen](file:///C:/data/systems/insp410/fi/sm/top_bkt.htm#wp1048583)).
- 8. Asenna etukansi (katso kohtaa [Etukannen asentaminen](file:///C:/data/systems/insp410/fi/sm/top_cvr.htm#wp1184923)).
- **VAARA: Ennen kuin käynnistät tietokoneen, kiinnitä kaikki ruuvit ja tarkista, ettei tietokoneen sisällä ole irrallisia ruuveja. Muussa tapauksessa tietokone saattaa vahingoittua.**
- 9. Liitä tietokone ja oheislaitteet pistorasioihin ja kytke niihin virta.
- 10. Asenna tarvittaessa käyttöjärjestelmä tietokoneeseen. Lisätietoja on *asennusoppaan* kohdassa "Käyttöjärjestelmän palauttaminen".
- 11. Asenna tietokoneeseen tarvittavat ajurit ja apuohjelmat.

#### <span id="page-13-0"></span> **Asemapaikka Dell™ Inspiron™ 410 -huolto-opas**

# [Asemapaikan irrottaminen](#page-13-1)

- **Asemapaikan asentamin**
- VAROITUS: Ennen kuin teet mitään toimia tietokoneen sisällä, lue tietokoneen mukana toimitetut turvallisuusohjeet. Lisää turvallisuusohjeita on<br>Regulatory Compliance -sivulla osoitteessa www.dell.com/regulatory\_compliance.
- **VAARA: Vain valtuutettu huoltoteknikko saa korjata tietokoneesi. Takuu ei kata huoltotöitä, joita on tehnyt joku muu kuin Dellin™ valtuuttama huoltoliike.**
- **VAARA: Maadoita itsesi sähköstaattisen purkauksen välttämiseksi käyttämällä maadoitusrannehihnaa tai koskettamalla maalaamatonta metallipintaa (kuten esimerkiksi tietokoneen liitintä).**

### <span id="page-13-1"></span>**Asemapaikan irrottaminen**

- 1. Noudata kohdassa [Alkutoimet](file:///C:/data/systems/insp410/fi/sm/before.htm#wp1180557) esitettyjä ohjeita.
- 2. Irrota etukansi (katso kohtaa [Etukannen irrottaminen\)](file:///C:/data/systems/insp410/fi/sm/top_cvr.htm#wp1184871).
- 3. Irrota etukiinnike (katso kohtaa [Etukiinnikkeen irrottaminen\)](file:///C:/data/systems/insp410/fi/sm/top_bkt.htm#wp1050239).
- 4. Irrota optinen asema (katso kohtaa [Optisen aseman irrottaminen](file:///C:/data/systems/insp410/fi/sm/odd.htm#wp1183032)).
- 5. Irrota ruuvi, jolla virtapainikekiinnike on kiinnitetty asemapaikkaan.

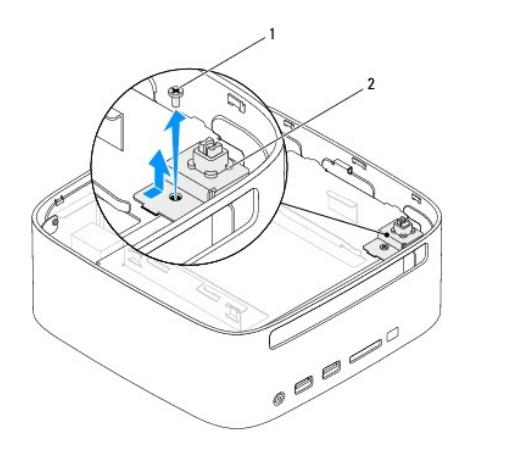

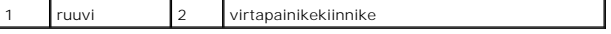

6. Vedä virtapainikekiinnikettä kevyesti ja nosta se pois asemapaikasta.

7. Irrota kaksi ruuvia, joilla asemapaikka on kiinnitetty koteloon.

- 8. Liu'uta asemapaikka takaosaan ja nosta asemapaikkaa, jotta pääset käsiksi kiintolevyn kaapeliin.
- 9. Irrota kiintolevyn kaapeli kiintolevyssä olevasta liittimestä.
- 10. Nosta asemapaikka varovaisesti pois tietokoneesta.

<span id="page-14-0"></span>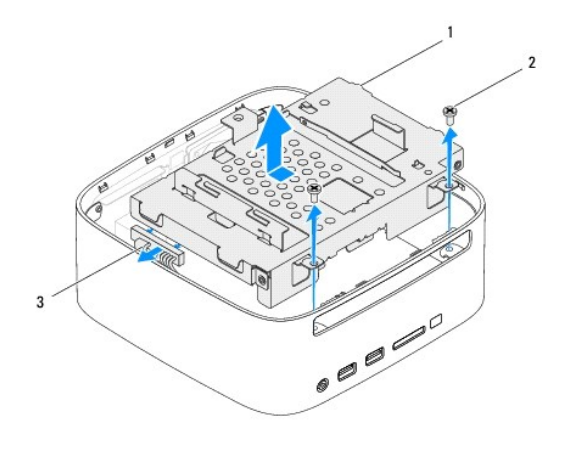

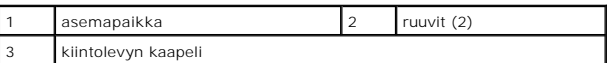

### <span id="page-14-1"></span>**Asemapaikan asentaminen**

- 1. Noudata kohdassa [Alkutoimet](file:///C:/data/systems/insp410/fi/sm/before.htm#wp1180557) esitettyjä ohjeita.
- 2. Kytke kiintolevyn kaapeli kiintolevyssä olevaan liittimeen.
- 3. Kohdista asemapaikan kielekkeet kotelossa oleviin paikkoihin. Liu'uta asemapaikkaa tietokoneen etuosaa kohti ja kohdista asemapaikan ruuvinreiät kotelon ruuvinreikiin.
- 4. Asenna kaksi ruuvia, joilla asemapaikka on kiinnitetty koteloon.
- 5. Asenna virtapainikekiinnike ja ruuvit, joilla se on kiinnitetty asemapaikkaan.
- 6. Asenna optinen asema (katso kohtaa [Optisen aseman vaihtaminen](file:///C:/data/systems/insp410/fi/sm/odd.htm#wp1182963)).
- 7. Asenna etukiinnike (katso kohtaa [Etukiinnikkeen asentaminen](file:///C:/data/systems/insp410/fi/sm/top_bkt.htm#wp1048583)).
- 8. Asenna etukansi (katso kohtaa [Etukannen asentaminen](file:///C:/data/systems/insp410/fi/sm/top_cvr.htm#wp1184923)).

# **VAARA: Ennen kuin käynnistät tietokoneen, kiinnitä kaikki ruuvit ja tarkista, ettei tietokoneen sisällä ole irrallisia ruuveja. Muussa tapauksessa tietokone saattaa vahingoittua.**

9. Liitä tietokone ja oheislaitteet pistorasioihin ja kytke niihin virta.

# <span id="page-15-0"></span> **Suorittimen jäähdytyselementti**

**Dell™ Inspiron™ 410 -huolto-opas** 

**Suorittimen jäähdytyselementin irrottaminen** 

- **O** Suorittimen jäähdytyselementin aser
- VAROITUS: Ennen kuin teet mitään toimia tietokoneen sisällä, lue tietokoneen mukana toimitetut turvallisuusohjeet. Lisää turvallisuusohjeita on<br>Regulatory Compliance -sivulla osoitteessa www.dell.com/regulatory\_compliance.
- **VAROITUS: Jäähdytyselementti voi kuumentua voimakkaasti normaalin käytön aikana. Anna jäähdytyselementin jäähtyä riittävästi, ennen kuin kosketat sitä.**
- **VAARA: Vain valtuutettu huoltoteknikko saa korjata tietokoneesi. Takuu ei kata huoltotöitä, joita on tehnyt joku muu kuin Dellin™ valtuuttama huoltoliike.**
- **VAARA: Maadoita itsesi sähköstaattisen purkauksen välttämiseksi käyttämällä maadoitusrannehihnaa tai koskettamalla maalaamatonta metallipintaa (kuten esimerkiksi tietokoneen liitintä).**
- VAARA: Alä tee seuraavia vaiheita, ellet ole aikaisemmin irrottanut ja vaihtanut laitteiden osia. Näiden vaiheiden tekeminen väärin voi<br>vahingoittaa emolevyä. Lisätietoja teknisestä tuesta on *asennusoppaassa*.

### <span id="page-15-1"></span>**Suorittimen jäähdytyselementin irrottaminen**

- 1. Noudata kohdassa [Alkutoimet](file:///C:/data/systems/insp410/fi/sm/before.htm#wp1180557) esitettyjä ohjeita.
- 2. Irrota etukansi (katso kohtaa [Etukannen irrottaminen\)](file:///C:/data/systems/insp410/fi/sm/top_cvr.htm#wp1184871).
- 3. Irrota etukiinnike (katso kohtaa [Etukiinnikkeen irrottaminen\)](file:///C:/data/systems/insp410/fi/sm/top_bkt.htm#wp1050239)
- 4. Irrota optinen asema (katso kohtaa [Optisen aseman irrottaminen](file:///C:/data/systems/insp410/fi/sm/odd.htm#wp1183032))
- 5. Irrota asemapaikka (katso kohtaa [Asemapaikan irrottaminen](file:///C:/data/systems/insp410/fi/sm/hdd_bkt.htm#wp1126927)).
- **VAARA: Varmista suorittimen tehokas jäähdytys: Älä kosketa suorittimen jäähdytyskokoonpanon lämmönsiirtoalueita. Ihon rasvat voivat heikentää piitahnojen lämmönsiirtokykyä.**
- 6. Löysää neljä lukkoruuvia, joilla jäähdytyselementti on kiinni emolevyssä.
- 7. Nosta jäähdytyselementti varovaisesti pois tietokoneesta.
- 8. Aseta jäähdytyselementti pöytätasolle yläosa alaspäin niin, että piitahna on ylöspäin.

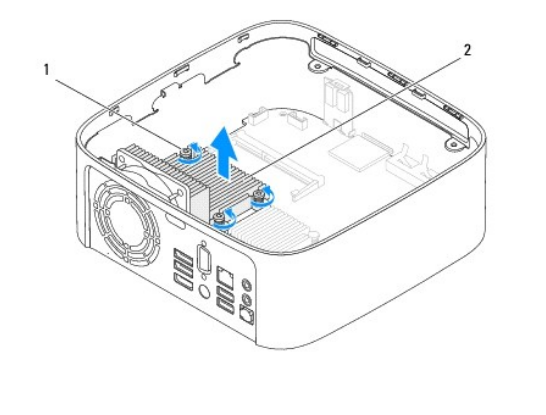

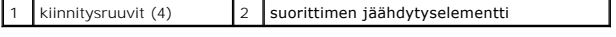

# <span id="page-15-2"></span>**Suorittimen jäähdytyselementin asentaminen**

**VAARA: Suorittimen jäähdytyselementin virheellinen kohdistaminen voi vahingoittaa emolevyä tai suoritinta.**

HUOMAUTUS: Alkuperäistä piitahnaa voidaan käyttää uudelleen, jos alkuperäinen suoritin ja sen jäähdytyselementti asennetaan yhdessä uudelleen.<br>Jos joko suoritin tai sen jäähdytyselementti vaihdetaan, varmista pakkauksessa

- 1. Noudata kohdassa [Alkutoimet](file:///C:/data/systems/insp410/fi/sm/before.htm#wp1180557) esitettyjä ohjeita.
- 2. Pyyhi piitahna suorittimen jäähdytyselementin pohjasta.
- **VAARA: Lisää uutta piitahnaa. Uusi piitahna on keskeisen tärkeää riittävän lämpösidoksen muodostumiseksi. Se takaa suorittimen optimaalisen suorituskyvyn.**
- 3. Levitä uutta piitahnaa suorittimen yläosaan.
- 4. Kohdista jäähdytyselementin neljä lukkoruuvia emolevyssä oleviin reikiin ja kiristä ruuvit.
- 5. Asenna asemapaikka (katso kohtaa [Asemapaikan asentaminen\)](file:///C:/data/systems/insp410/fi/sm/hdd_bkt.htm#wp1105539).
- 6. Asenna optinen asema (katso kohtaa [Optisen aseman vaihtaminen](file:///C:/data/systems/insp410/fi/sm/odd.htm#wp1182963)).
- 7. Asenna etukiinnike (katso kohtaa [Etukiinnikkeen asentaminen](file:///C:/data/systems/insp410/fi/sm/top_bkt.htm#wp1048583)).
- 8. Asenna etukansi (katso kohtaa [Etukannen asentaminen](file:///C:/data/systems/insp410/fi/sm/top_cvr.htm#wp1184923)).

**VAARA: Ennen kuin käynnistät tietokoneen, kiinnitä kaikki ruuvit ja tarkista, ettei tietokoneen sisällä ole irrallisia ruuveja. Muussa tapauksessa tietokone saattaa vahingoittua.**

9. Liitä tietokone ja oheislaitteet pistorasiaan ja kytke niihin virta.

# <span id="page-17-0"></span> **I/O-kiinnike**

**Dell™ Inspiron™ 410 -huolto-opas** 

- [I/O-kiinnikkeen irrottaminen](#page-17-1)
- <sup>O</sup> I/O-kiinnikkeen a
- VAROITUS: Ennen kuin teet mitään toimia tietokoneen sisällä, lue tietokoneen mukana toimitetut turvallisuusohjeet. Lisää turvallisuusohjeita on<br>Regulatory Compliance -sivulla osoitteessa www.dell.com/regulatory\_compliance.
- **VAARA: Vain valtuutettu huoltoteknikko saa korjata tietokoneesi. Takuu ei kata huoltotöitä, joita on tehnyt joku muu kuin Dellin™ valtuuttama huoltoliike.**
- **VAARA: Maadoita itsesi sähköstaattisen purkauksen välttämiseksi käyttämällä maadoitusrannehihnaa tai koskettamalla maalaamatonta metallipintaa (kuten esimerkiksi tietokoneen liitintä).**

# <span id="page-17-1"></span>**I/O-kiinnikkeen irrottaminen**

- 1. Noudata kohdassa [Alkutoimet](file:///C:/data/systems/insp410/fi/sm/before.htm#wp1180557) esitettyjä ohjeita.
- 2. Irrota etukansi (katso kohtaa [Etukannen irrottaminen\)](file:///C:/data/systems/insp410/fi/sm/top_cvr.htm#wp1184871).
- 3. Irrota etukiinnike (katso kohtaa [Etukiinnikkeen irrottaminen\)](file:///C:/data/systems/insp410/fi/sm/top_bkt.htm#wp1050239).
- 4. Irrota alakansi (katso kohtaa [Alakannen irrottaminen\)](file:///C:/data/systems/insp410/fi/sm/btm_cvr.htm#wp1190533).
- 5. Irrota I/O-kehys (katso kohtaa [I/O-kehyksen irrottaminen](file:///C:/data/systems/insp410/fi/sm/io_bzl.htm#wp1183926)).
- 6. Irrota kolme ruuvia, joilla kotelon tuuletin on kiinnitetty I/O- kiinnikkeeseen.
- 7. Irrota VGA-liittimen I/O-kiinnikkeeseen kiinnittävät kaksi ruuvia kuusiokoloavaimella.
- 8. Irrota ruuvi, jolla I/O-kiinnike on kiinnitetty koteloon.
- 9. Irrota I/O-kiinnike tietokoneen kannesta ja nosta I/O-kiinnike pois tietokoneesta.

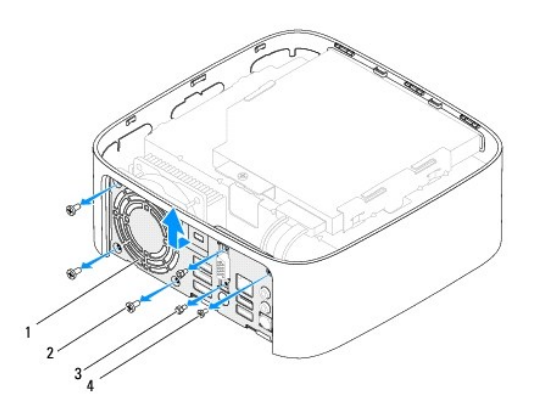

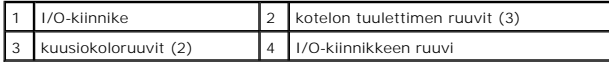

# <span id="page-17-2"></span>**I/O-kiinnikkeen asentaminen**

- 1. Noudata kohdassa [Alkutoimet](file:///C:/data/systems/insp410/fi/sm/before.htm#wp1180557) esitettyjä ohjeita.
- 2. Kohdista I/O-kiinnikkeen pohjassa olevat kielekkeet kotelossa oleviin paikkoihin ja aseta kielekkeet paikalleen.
- 3. Asenna ruuvi, jolla I/O-kiinnike on kiinnitetty koteloon.
- 4. Asenna VGA-liittimen I/O-kiinnikkeeseen kiinnittävät kaksi ruuvia kuusiokoloavaimella.
- 5. Asenna kolme ruuvia, joilla kotelon tuuletin on kiinnitetty I/O- kiinnikkeeseen.
- 6. Asenna I/O-kehys (katso kohtaa [I/O-kehyksen asentaminen\)](file:///C:/data/systems/insp410/fi/sm/io_bzl.htm#wp1188640).
- 7. Asenna alakansi (katso kohtaa [Alakannen asentaminen](file:///C:/data/systems/insp410/fi/sm/btm_cvr.htm#wp1188640)).
- 8. Asenna etukiinnike (katso kohtaa [Etukiinnikkeen asentaminen](file:///C:/data/systems/insp410/fi/sm/top_bkt.htm#wp1048583)).
- 9. Asenna etukansi (katso kohtaa [Etukannen asentaminen](file:///C:/data/systems/insp410/fi/sm/top_cvr.htm#wp1184923)).
- **VAARA: Ennen kuin käynnistät tietokoneen, kiinnitä kaikki ruuvit ja tarkista, ettei tietokoneen sisällä ole irrallisia ruuveja. Muussa tapauksessa tietokone saattaa vahingoittua.**
- 10. Liitä tietokone ja oheislaitteet pistorasioihin ja kytke niihin virta.

#### <span id="page-19-0"></span> **I/O-kehys Dell™ Inspiron™ 410 -huolto-opas**

- **O** I/O-kehyksen irrottaminen
- **O** I/O-kehyksen asentamin
- VAROITUS: Ennen kuin teet mitään toimia tietokoneen sisällä, lue tietokoneen mukana toimitetut turvallisuusohjeet. Lisää turvallisuusohjeita on<br>Regulatory Compliance -sivulla osoitteessa www.dell.com/regulatory\_compliance.
- **VAARA: Vain valtuutettu huoltoteknikko saa korjata tietokoneesi. Takuu ei kata huoltotöitä, joita on tehnyt joku muu kuin Dellin™ valtuuttama huoltoliike.**
- **VAARA: Maadoita itsesi sähköstaattisen purkauksen välttämiseksi käyttämällä maadoitusrannehihnaa tai koskettamalla maalaamatonta metallipintaa (kuten esimerkiksi tietokoneen liitintä).**

### <span id="page-19-1"></span>**I/O-kehyksen irrottaminen**

- 1. Noudata kohdassa [Alkutoimet](file:///C:/data/systems/insp410/fi/sm/before.htm#wp1180557) esitettyjä ohjeita.
- 2. Irrota etukansi (katso kohtaa [Etukannen irrottaminen\)](file:///C:/data/systems/insp410/fi/sm/top_cvr.htm#wp1184871).
- 3. Irrota alakansi (katso kohtaa [Alakannen irrottaminen\)](file:///C:/data/systems/insp410/fi/sm/btm_cvr.htm#wp1190533).
- 4. Paina I/O-kehyksen pohjassa olevia kielekkeitä ja irrota ne kotelossa olevista paikoista. Nosta I/O-kehys sitten ulos tietokoneesta.

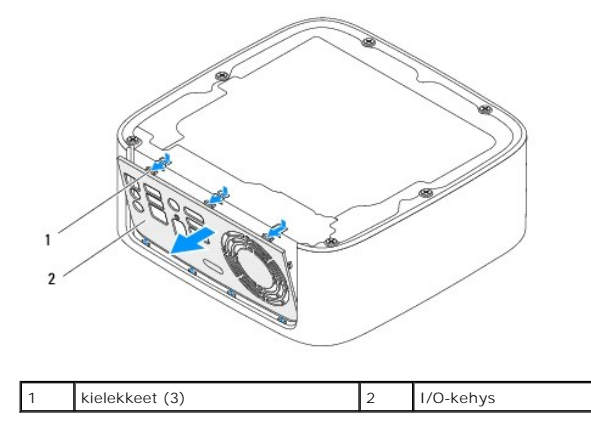

#### <span id="page-19-2"></span>**I/O-kehyksen asentaminen**

- 1. Noudata kohdassa [Alkutoimet](file:///C:/data/systems/insp410/fi/sm/before.htm#wp1180557) esitettyjä ohjeita.
- 2. Kohdista I/O-kehyksen kielekkeet tietokoneessa oleviin paikkoihin ja paina I/O-kehystä, kunnes se napsahtaa paikalleen.
- 3. Asenna alakansi (katso kohtaa [Alakannen asentaminen](file:///C:/data/systems/insp410/fi/sm/btm_cvr.htm#wp1188640)).
- 4. Asenna etukansi (katso kohtaa [Etukannen asentaminen](file:///C:/data/systems/insp410/fi/sm/top_cvr.htm#wp1184923)).
- **VAARA: Ennen kuin käynnistät tietokoneen, kiinnitä kaikki ruuvit ja tarkista, ettei tietokoneen sisällä ole irrallisia ruuveja. Muussa tapauksessa tietokone saattaa vahingoittua.**
- 5. Liitä tietokone ja oheislaitteet pistorasioihin ja kytke niihin virta.

#### <span id="page-20-0"></span> **Infrapunalevy Dell™ Inspiron™ 410 -huolto-opas**

- **Infrapunalevyn irrottaminen O** Infrapunalevyn a
- VAROITUS: Ennen kuin teet mitään toimia tietokoneen sisällä, lue tietokoneen mukana toimitetut turvallisuusohjeet. Lisää turvallisuusohjeita on<br>Regulatory Compliance -sivulla osoitteessa www.dell.com/regulatory\_compliance.
- **VAARA: Vain valtuutettu huoltoteknikko saa korjata tietokoneesi. Takuu ei kata huoltotöitä, joita on tehnyt joku muu kuin Dellin™ valtuuttama huoltoliike.**
- **VAARA: Maadoita itsesi sähköstaattisen purkauksen välttämiseksi käyttämällä maadoitusrannehihnaa tai koskettamalla maalaamatonta metallipintaa (kuten esimerkiksi tietokoneen liitintä).**

### <span id="page-20-1"></span>**Infrapunalevyn irrottaminen**

- 1. Noudata kohdassa [Alkutoimet](file:///C:/data/systems/insp410/fi/sm/before.htm#wp1180557) esitettyjä ohjeita.
- 2. Irrota etukansi (katso kohtaa [Etukannen irrottaminen\)](file:///C:/data/systems/insp410/fi/sm/top_cvr.htm#wp1184871).
- 3. Irrota etukiinnike (katso kohtaa [Etukiinnikkeen irrottaminen\)](file:///C:/data/systems/insp410/fi/sm/top_bkt.htm#wp1050239).
- 4. Irrota optinen asema (katso kohtaa [Optisen aseman irrottaminen](file:///C:/data/systems/insp410/fi/sm/odd.htm#wp1183032)).
- 5. Irrota asemapaikka (katso kohtaa [Asemapaikan irrottaminen](file:///C:/data/systems/insp410/fi/sm/hdd_bkt.htm#wp1126927)).
- 6. Irrota infrapunalevyn kaapeli emolevyssä olevasta infrapunaliittimestä.
- 7. Nosta vapautussalpa ja irrota infrapunalevy kotelossa olevasta paikasta.

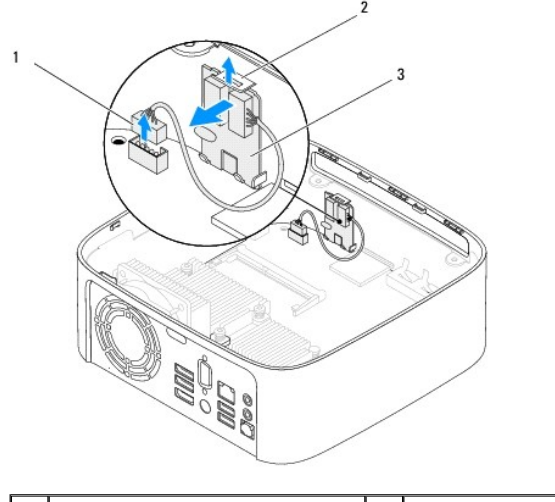

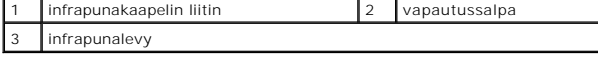

### <span id="page-20-2"></span>**Infrapunalevyn asentaminen**

- 1. Noudata kohdassa [Alkutoimet](file:///C:/data/systems/insp410/fi/sm/before.htm#wp1180557) esitettyjä ohjeita.
- 2. Aseta infrapunalevy paikkaansa ja paina sitä, kunnes se napsahtaa paikalleen.
- 3. Liitä infrapunakaapeli emolevyn infrapunalevyliittimeen (katso kohtaa [Emolevyn osat](file:///C:/data/systems/insp410/fi/sm/technica.htm#wp1186650)).
- 4. Asenna asemapaikka (katso kohtaa [Asemapaikan asentaminen\)](file:///C:/data/systems/insp410/fi/sm/hdd_bkt.htm#wp1105539).
- 5. Asenna optinen asema (katso kohtaa [Optisen aseman vaihtaminen](file:///C:/data/systems/insp410/fi/sm/odd.htm#wp1182963)).
- 6. Asenna etukiinnike (katso kohtaa [Etukiinnikkeen asentaminen](file:///C:/data/systems/insp410/fi/sm/top_bkt.htm#wp1048583)).
- 7. Asenna etukansi (katso kohtaa [Etukannen asentaminen](file:///C:/data/systems/insp410/fi/sm/top_cvr.htm#wp1184923)).
- **VAARA: Ennen kuin käynnistät tietokoneen, kiinnitä kaikki ruuvit ja tarkista, ettei tietokoneen sisällä ole irrallisia ruuveja. Muussa tapauksessa tietokone saattaa vahingoittua.**
- 8. Liitä tietokone ja oheislaitteet pistorasiaan ja kytke niihin virta.

#### <span id="page-22-0"></span> **Muistimoduuli(t) Dell™ Inspiron™ 410 -huolto-opas**

**O** Muistimoduulien irrottaminen

- **O** Muistimoduulien asentaminen
- VAROITUS: Ennen kuin teet mitään toimia tietokoneen sisällä, lue tietokoneen mukana toimitetut turvallisuusohjeet. Lisää turvallisuusohjeita on<br>Regulatory Compliance -sivulla osoitteessa www.dell.com/regulatory\_compliance.
- **VAARA: Vain valtuutettu huoltoteknikko saa korjata tietokoneesi. Takuu ei kata huoltotöitä, joita on tehnyt joku muu kuin Dellin™ valtuuttama huoltoliike.**
- **VAARA: Maadoita itsesi sähköstaattisen purkauksen välttämiseksi käyttämällä maadoitusrannehihnaa tai koskettamalla maalaamatonta metallipintaa (kuten esimerkiksi tietokoneen liitintä).**

### <span id="page-22-1"></span>**Muistimoduulien irrottaminen**

- 1. Noudata kohdassa [Alkutoimet](file:///C:/data/systems/insp410/fi/sm/before.htm#wp1180557) esitettyjä ohjeita.
- 2. Muistimoduulin irrottaminen ylimmästä muistimoduulin liittimestä (DIMM1):
	- a. Irrota etukansi (katso kohtaa [Etukannen irrottaminen\)](file:///C:/data/systems/insp410/fi/sm/top_cvr.htm#wp1184871)
	- b. Irrota etukiinnike (katso kohtaa [Etukiinnikkeen irrottaminen\)](file:///C:/data/systems/insp410/fi/sm/top_bkt.htm#wp1050239)
	- c. Irrota optinen asema (katso kohtaa [Optisen aseman irrottaminen](file:///C:/data/systems/insp410/fi/sm/odd.htm#wp1183032)).
	- d. Irrota asemapaikka (katso kohtaa [Asemapaikan irrottaminen](file:///C:/data/systems/insp410/fi/sm/hdd_bkt.htm#wp1126927)).

Muistimoduulin irrottaminen alimmasta muistimoduulin liittimestä (DIMM2):

a. Irrota alakansi (katso kohtaa [Alakannen irrottaminen](file:///C:/data/systems/insp410/fi/sm/btm_cvr.htm#wp1190533))

### **VAARA: Vältä liittimen vaurioituminen äläkä käytä työkaluja muistimoduulin kiinnikkeiden levittämiseen.**

- 3. Levitä muistimoduuliliittimen molemmissa päissä olevia kiinnikkeitä varovasti sormenpäilläsi, kunnes moduuli ponnahtaa ulos.
- 4. Irrota muistimoduuli liittimestä.

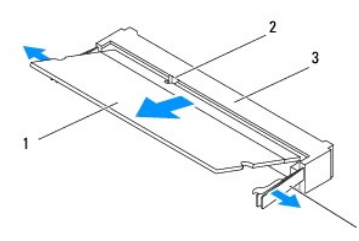

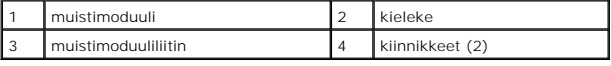

### <span id="page-22-2"></span>**Muistimoduulien asentaminen**

- 1. Noudata kohdassa [Alkutoimet](file:///C:/data/systems/insp410/fi/sm/before.htm#wp1180557) esitettyjä ohjeita.
- 2. Kohdista muistimoduulin lovi muistimoduuliliittimen kielekkeeseen.
- 3. Liu'uta moduuli tiukasti paikkaan 45 asteen kulmassa ja kierrä moduulia alaspäin, kunnes se napsahtaa paikalleen. Jos et kuule napsahdusta, irrota moduuli ja asenna se uudestaan.
- 4. Jos olet asentanut muistimoduulin ylimpään muistimoduulin liittimeen (DIMM1):
	- a. Asenna asemapaikka (katso kohtaa [Asemapaikan asentaminen\)](file:///C:/data/systems/insp410/fi/sm/hdd_bkt.htm#wp1105539).
- b. Asenna optinen asema (katso kohtaa [Optisen aseman vaihtaminen](file:///C:/data/systems/insp410/fi/sm/odd.htm#wp1182963)).
- c. Asenna etukiinnike (katso kohtaa [Etukiinnikkeen asentaminen](file:///C:/data/systems/insp410/fi/sm/top_bkt.htm#wp1048583)).
- d. Asenna etukansi (katso kohtaa [Etukannen asentaminen](file:///C:/data/systems/insp410/fi/sm/top_cvr.htm#wp1184923)).

Jos olet asentanut muistimoduulin alimpaan muistimoduulin liittimeen (DIMM2):

a. Asenna alakansi (katso kohtaa [Alakannen asentaminen](file:///C:/data/systems/insp410/fi/sm/btm_cvr.htm#wp1188640)).

**HUOMAUTUS:** Jos muistimoduulia ei ole asennettu oikein, tietokone ei välttämättä käynnisty.

**VAARA: Ennen kuin käynnistät tietokoneen, kiinnitä kaikki ruuvit ja tarkista, ettei tietokoneen sisällä ole irrallisia ruuveja. Muussa tapauksessa tietokone saattaa vahingoittua.**

- 5. Liitä tietokone ja oheislaitteet pistorasioihin ja kytke niihin virta. Jos näyttöön tulee ilmoitus muistin koon muuttumisesta, jatka painamalla <F1>-näppäintä.
- 6. Kirjaudu tietokoneeseen.
- 7. Muistin asennuksen tarkistaminen:

*Windows Vista*®:

Napsauta **Käynnistä**-painiketta ® **Ohjauspaneeli**® **Järjestelmä ja ylläpito**.

*Windows 7*:

Napsauta **Käynnistä**-painiketta ® **Ohjauspaneeli**® **Järjestelmä ja suojaus**® **Järjestelmä**.

8. Tarkista näytettävä muistin (RAM) määrä.

#### <span id="page-24-0"></span> **Optinen asema Dell™ Inspiron™ 410 -huolto-opas**

- [Optisen aseman irrottaminen](#page-24-1)  O Optisen aseman vaihtaminen
- VAROITUS: Ennen kuin teet mitään toimia tietokoneen sisällä, lue tietokoneen mukana toimitetut turvallisuusohjeet. Lisää turvallisuusohjeita on<br>Regulatory Compliance -sivulla osoitteessa www.dell.com/regulatory\_compliance.
- **VAARA: Vain valtuutettu huoltoteknikko saa korjata tietokoneesi. Takuu ei kata huoltotöitä, joita on tehnyt joku muu kuin Dellin™ valtuuttama huoltoliike.**
- **VAARA: Maadoita itsesi sähköstaattisen purkauksen välttämiseksi käyttämällä maadoitusrannehihnaa tai koskettamalla maalaamatonta metallipintaa (kuten esimerkiksi tietokoneen liitintä).**

### <span id="page-24-1"></span>**Optisen aseman irrottaminen**

- 1. Noudata kohdan [Alkutoimet](file:///C:/data/systems/insp410/fi/sm/before.htm#wp1180557) ohjeita.
- 2. Irrota etukansi (katso kohtaa [Etukannen irrottaminen\)](file:///C:/data/systems/insp410/fi/sm/top_cvr.htm#wp1184871).
- 3. Irrota etukiinnike (katso kohtaa [Etukiinnikkeen irrottaminen\)](file:///C:/data/systems/insp410/fi/sm/top_bkt.htm#wp1050239).
- 4. Irrota optisen aseman kaapeli optisessa asemassa olevasta liittimestä.
- 5. Työnnä ja liu'uta optinen asema irti tietokoneen etuosasta.

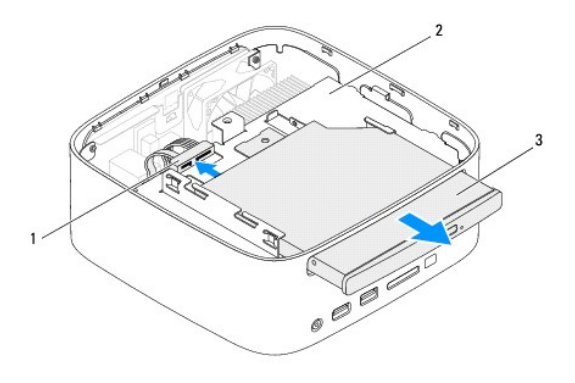

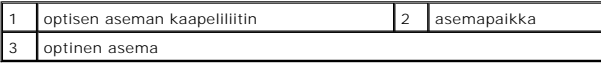

#### <span id="page-24-2"></span>**Optisen aseman vaihtaminen**

- 1. Noudata kohdassa [Alkutoimet](file:///C:/data/systems/insp410/fi/sm/before.htm#wp1180557) esitettyjä ohjeita.
- 2. Liu'uta optinen asema takaisin asemapaikkaan.
- 3. Liitä optisen aseman kaapeli optisessa asemassa olevaan liittimeen.
- 4. Asenna etukiinnike (katso kohtaa [Etukiinnikkeen asentaminen](file:///C:/data/systems/insp410/fi/sm/top_bkt.htm#wp1048583)).
- 5. Asenna etukansi (katso kohtaa [Etukannen asentaminen](file:///C:/data/systems/insp410/fi/sm/top_cvr.htm#wp1184923)).
- **VAARA: Ennen kuin käynnistät tietokoneen, kiinnitä kaikki ruuvit ja tarkista, ettei tietokoneen sisällä ole irrallisia ruuveja. Muussa tapauksessa tietokone saattaa vahingoittua.**

6. Liitä tietokone ja oheislaitteet pistorasioihin ja kytke niihin virta.

<span id="page-26-0"></span> **Suoritin** 

**Dell™ Inspiron™ 410 -huolto-opas** 

**O** Suorittimen irrottaminen

- **O** Suorittimen asentami
- VAROITUS: Ennen kuin teet mitään toimia tietokoneen sisällä, lue tietokoneen mukana toimitetut turvallisuusohjeet. Lisää turvallisuusohjeita on<br>Regulatory Compliance -sivulla osoitteessa www.dell.com/regulatory\_compliance.
- **VAARA: Vain valtuutettu huoltoteknikko saa korjata tietokoneesi. Takuu ei kata huoltotöitä, joita on tehnyt joku muu kuin Dellin™ valtuuttama huoltoliike.**
- **VAARA: Maadoita itsesi sähköstaattisen purkauksen välttämiseksi käyttämällä maadoitusrannehihnaa tai koskettamalla maalaamatonta metallipintaa (kuten esimerkiksi tietokoneen liitintä).**

### <span id="page-26-1"></span>**Suorittimen irrottaminen**

- 1. Noudata kohdassa [Alkutoimet](file:///C:/data/systems/insp410/fi/sm/before.htm#wp1180557) esitettyjä ohjeita.
- 2. Irrota etukansi (katso kohtaa [Etukannen irrottaminen\)](file:///C:/data/systems/insp410/fi/sm/top_cvr.htm#wp1184871).
- 3. Irrota etukiinnike (katso kohtaa [Etukiinnikkeen irrottaminen\)](file:///C:/data/systems/insp410/fi/sm/top_bkt.htm#wp1050239).
- 4. Irrota optinen asema (katso kohtaa [Optisen aseman irrottaminen](file:///C:/data/systems/insp410/fi/sm/odd.htm#wp1183032)).
- 5. Irrota asemapaikka (katso kohtaa [Asemapaikan irrottaminen](file:///C:/data/systems/insp410/fi/sm/hdd_bkt.htm#wp1126927)).
- 6. Irrota suorittimen jäähdytyselementti (katso kohtaa [Suorittimen jäähdytyselementin irrottaminen](file:///C:/data/systems/insp410/fi/sm/heat_sin.htm#wp1193030)).

# VAARA: Kun irrotat tai asennat suoritinmoduulia, paina kevyesti suorittimen keskiosaa samaan aikaan, kun käännät nokkaruuvia, jotta ZIF-<br>kannan nokkaruuvi ja suoritinmoduuli pysyvät tasaisessa kosketuksessa.

7. Irrota ZIF-kanta kiertämällä ZIF-kannan nokkaruuvia vastapäivään pienellä tasapäisellä ruuvitaltalla nokkapysäyttimeen asti.

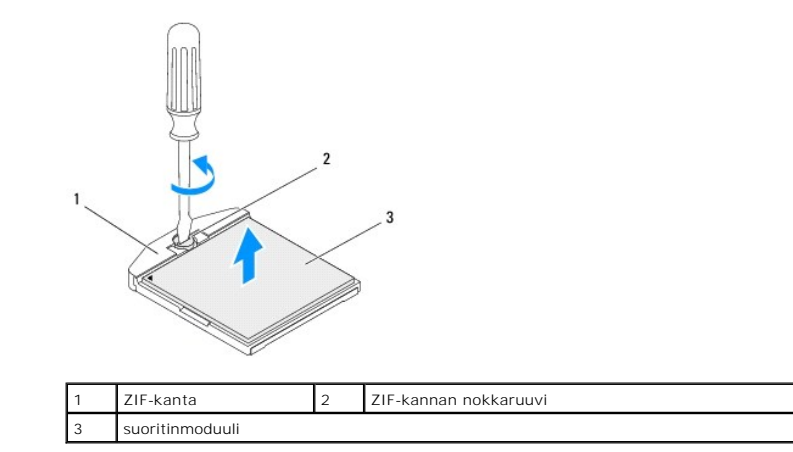

**VAARA: Varmista suoritinmoduulin tehokas jäähdytys: Älä kosketa suoritinmoduulin jäähdytyselementin lämmönsiirtoalueita. Ihon rasvat voivat heikentää jäähdytystyynyjen suorituskykyä.**

**VAARA: Kun irrotat suoritinmoduulia, nosta se suoraan ylös. Varo taivuttamasta suoritinmoduulin nastoja.**

8. Nosta suoritinmoduuli pois ZIF-kannasta.

# <span id="page-26-2"></span>**Suorittimen asentaminen**

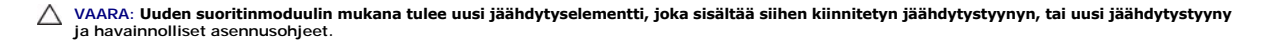

- 1. Noudata kohdassa [Alkutoimet](file:///C:/data/systems/insp410/fi/sm/before.htm#wp1180557) esitettyjä ohjeita.
- 2. Kohdista suoritinmoduulin nasta 1 -kulma ZIF-kannan nasta 1 -kulmaan ja aseta sitten suoritinmoduuli kantaan.
- **HUOMAUTUS:** Suoritinmoduulin nasta 1 -kulmassa on kolmio, joka kohdistetaan ZIF-kannan nasta 1 -kulman kolmioon.
- 3. Kun suoritinmoduuli on hyvin kiinni kannassa, kaikki neljä kulmaa ovat samalla korkeudella. Jos jokin suoritinmoduulin kulmista on korkeammalla kuin muut, moduuli ei ole oikein kiinni kannassa.

**VAARA: Jotta suoritin ei vahingoittuisi, pidä ruuvitaltta pystysuorassa suorittimeen nähden, kun käännät nokkaruuvia.**

4. Kiristä ZIF-kanta kääntämällä nokkaruuvia myötäpäivään, niin suoritinmoduuli kiinnittyy emolevyyn.

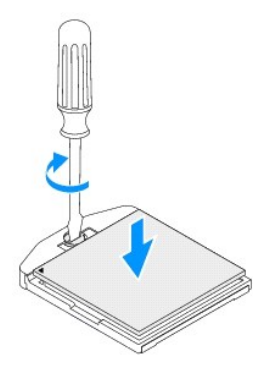

- 5. Kiinnitä suorittimen jäähdytyselementti (katso kohtaa [Suorittimen jäähdytyselementin asentaminen](file:///C:/data/systems/insp410/fi/sm/heat_sin.htm#wp1194285)).
- 6. Asenna asemapaikka (katso kohtaa [Asemapaikan asentaminen\)](file:///C:/data/systems/insp410/fi/sm/hdd_bkt.htm#wp1105539).
- 7. Asenna optinen asema (katso kohtaa [Optisen aseman vaihtaminen](file:///C:/data/systems/insp410/fi/sm/odd.htm#wp1182963)).
- 8. Asenna etukiinnike (katso kohtaa [Etukiinnikkeen asentaminen](file:///C:/data/systems/insp410/fi/sm/top_bkt.htm#wp1048583)).
- 9. Asenna etukansi (katso kohtaa [Etukannen asentaminen](file:///C:/data/systems/insp410/fi/sm/top_cvr.htm#wp1184923)).
- **VAARA: Ennen kuin käynnistät tietokoneen, kiinnitä kaikki ruuvit ja tarkista, ettei tietokoneen sisällä ole irrallisia ruuveja. Muussa tapauksessa tietokone saattaa vahingoittua.**
- 10. Liitä tietokone ja oheislaitteet pistorasioihin ja kytke niihin virta.

#### <span id="page-28-0"></span> **Virtapainikekiinnike Dell™ Inspiron™ 410 -huolto-opas**

- 
- [Virtapainikekiinnikkeen irrottaminen](#page-28-1)
- O Virtapainikekiinnikkeen as
- VAROITUS: Ennen kuin teet mitään toimia tietokoneen sisällä, lue tietokoneen mukana toimitetut turvallisuusohjeet. Lisää turvallisuusohjeita on<br>Regulatory Compliance -sivulla osoitteessa www.dell.com/regulatory\_compliance.
- **VAARA: Vain valtuutettu huoltoteknikko saa korjata tietokoneesi. Takuu ei kata huoltotöitä, joita on tehnyt joku muu kuin Dellin™ valtuuttama huoltoliike.**
- **VAARA: Maadoita itsesi sähköstaattisen purkauksen välttämiseksi käyttämällä maadoitusrannehihnaa tai koskettamalla maalaamatonta metallipintaa (kuten esimerkiksi tietokoneen liitintä).**

### <span id="page-28-1"></span>**Virtapainikekiinnikkeen irrottaminen**

- 1. Noudata kohdassa [Alkutoimet](file:///C:/data/systems/insp410/fi/sm/before.htm#wp1180557) esitettyjä ohjeita.
- 2. Irrota etukansi (katso kohtaa [Etukannen irrottaminen\)](file:///C:/data/systems/insp410/fi/sm/top_cvr.htm#wp1184871).
- 3. Irrota etukiinnike (katso kohtaa [Etukiinnikkeen irrottaminen\)](file:///C:/data/systems/insp410/fi/sm/top_bkt.htm#wp1050239).
- 4. Irrota optinen asema (katso kohtaa [Optisen aseman irrottaminen](file:///C:/data/systems/insp410/fi/sm/odd.htm#wp1183032)).
- 5. Irrota asemapaikka (katso kohtaa [Asemapaikan irrottaminen](file:///C:/data/systems/insp410/fi/sm/hdd_bkt.htm#wp1126927)).
- 6. Irrota virtapainikekaapeli emolevyn liittimestä ja nosta virtapainikekiinnike irti asemapaikasta.

### <span id="page-28-2"></span>**Virtapainikekiinnikkeen asentaminen**

- 1. Noudata kohdassa [Alkutoimet](file:///C:/data/systems/insp410/fi/sm/before.htm#wp1180557) esitettyjä ohjeita.
- 2. Liitä virtapainikekaapeli emolevyn virtapainikeliittimeen (katso kohtaa [Emolevyn osat\)](file:///C:/data/systems/insp410/fi/sm/technica.htm#wp1186650).
- 3. Asenna asemapaikka (katso kohtaa [Asemapaikan asentaminen\)](file:///C:/data/systems/insp410/fi/sm/hdd_bkt.htm#wp1105539).
- 4. Asenna optinen asema (katso kohtaa [Optisen aseman vaihtaminen](file:///C:/data/systems/insp410/fi/sm/odd.htm#wp1182963)).
- 5. Asenna etukiinnike (katso kohtaa [Etukiinnikkeen asentaminen](file:///C:/data/systems/insp410/fi/sm/top_bkt.htm#wp1048583)).
- 6. Asenna etukansi (katso kohtaa [Etukannen asentaminen](file:///C:/data/systems/insp410/fi/sm/top_cvr.htm#wp1184923)).
- **VAARA: Ennen kuin käynnistät tietokoneen, kiinnitä kaikki ruuvit ja tarkista, ettei tietokoneen sisällä ole irrallisia ruuveja. Muussa tapauksessa tietokone saattaa vahingoittua.**
- 7. Liitä tietokone ja oheislaitteet pistorasioihin ja kytke niihin virta.

#### <span id="page-29-0"></span> **Kotelon tuuletin Dell™ Inspiron™ 410 -huolto-opas**

- **Kotelon tuulettimen irrottaminen** [Kotelon tuulettimen vaihtaminen](#page-29-2)
- VAROITUS: Ennen kuin teet mitään toimia tietokoneen sisällä, lue tietokoneen mukana toimitetut turvallisuusohjeet. Lisää turvallisuusohjeita on<br>Regulatory Compliance -sivulla osoitteessa www.dell.com/regulatory\_compliance.
- **VAARA: Vain valtuutettu huoltoteknikko saa korjata tietokoneesi. Takuu ei kata huoltotöitä, joita on tehnyt joku muu kuin Dellin™ valtuuttama huoltoliike.**
- **VAARA: Maadoita itsesi sähköstaattisen purkauksen välttämiseksi käyttämällä maadoitusrannehihnaa tai koskettamalla maalaamatonta metallipintaa (kuten esimerkiksi tietokoneen liitintä).**

### <span id="page-29-1"></span>**Kotelon tuulettimen irrottaminen**

- 1. Noudata kohdassa [Alkutoimet](file:///C:/data/systems/insp410/fi/sm/before.htm#wp1180557) esitettyjä ohjeita.
- 2. Irrota etukansi (katso kohtaa [Etukannen irrottaminen\)](file:///C:/data/systems/insp410/fi/sm/top_cvr.htm#wp1184871).
- 3. Irrota etukiinnike (katso kohtaa [Etukiinnikkeen irrottaminen\)](file:///C:/data/systems/insp410/fi/sm/top_bkt.htm#wp1050239).
- 4. Irrota I/O-kehys (katso kohtaa [I/O-kehyksen irrottaminen](file:///C:/data/systems/insp410/fi/sm/io_bzl.htm#wp1183926)).
- 5. Irrota kotelon tuulettimen kaapeli emolevyn liittimestä (katso kohtaa [Emolevyn osat\)](file:///C:/data/systems/insp410/fi/sm/technica.htm#wp1186650).
- 6. Irrota kolme ruuvia, joilla kotelon tuuletin on kiinnitetty I/O- kiinnikkeeseen.
- 7. Nosta kotelon tuuletin pois tietokoneesta.

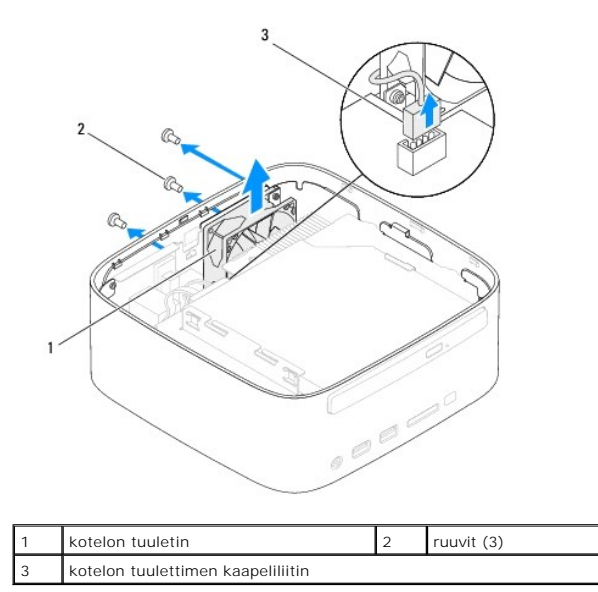

### <span id="page-29-2"></span>**Kotelon tuulettimen vaihtaminen**

- 1. Noudata kohdassa [Alkutoimet](file:///C:/data/systems/insp410/fi/sm/before.htm#wp1180557) esitettyjä ohjeita.
- 2. Kohdista tuulettimen kotelossa olevat ruuvinreiät I/O-kiinnikkeen ruuvinreikiin.
- 3. Asenna kolme ruuvia, joilla kotelon tuuletin on kiinnitetty I/O- kiinnikkeeseen.
- 4. Liitä kotelon tuulettimen kaapeli emolevyn liittimeen (katso kohtaa [Emolevyn osat](file:///C:/data/systems/insp410/fi/sm/technica.htm#wp1186650)).
- 5. Asenna I/O-kehys (katso kohtaa [I/O-kehyksen asentaminen\)](file:///C:/data/systems/insp410/fi/sm/io_bzl.htm#wp1188640).
- 6. Asenna etukiinnike (katso kohtaa [Etukiinnikkeen asentaminen](file:///C:/data/systems/insp410/fi/sm/top_bkt.htm#wp1048583)).
- 7. Asenna etukansi (katso kohtaa [Etukannen asentaminen](file:///C:/data/systems/insp410/fi/sm/top_cvr.htm#wp1184923)).
- **VAARA: Ennen kuin käynnistät tietokoneen, kiinnitä kaikki ruuvit ja tarkista, ettei tietokoneen sisällä ole irrallisia ruuveja. Muussa tapauksessa tietokone saattaa vahingoittua.**
- 8. Liitä tietokone ja oheislaitteet pistorasioihin ja kytke niihin virta.

### <span id="page-31-0"></span> **Emolevy**

**Dell™ Inspiron™ 410 -huolto-opas** 

- [Emolevyn irrottaminen](#page-31-1)
- $\bullet$  Emolevyn asetta
- [Huoltotunnuksen kirjoittaminen BIOS:iin](#page-33-0)
- VAROITUS: Ennen kuin teet mitään toimia tietokoneen sisällä, lue tietokoneen mukana toimitetut turvallisuusohjeet. Lisää turvallisuusohjeita on<br>Regulatory Compliance -sivulla osoitteessa www.dell.com/regulatory\_compliance.
- **VAARA: Vain valtuutettu huoltoteknikko saa korjata tietokoneesi. Takuu ei kata huoltotöitä, joita on tehnyt joku muu kuin Dellin™ valtuuttama huoltoliike.**
- **VAARA: Maadoita itsesi sähköstaattisen purkauksen välttämiseksi käyttämällä maadoitusrannehihnaa tai koskettamalla maalaamatonta metallipintaa (kuten esimerkiksi tietokoneen liitintä).**

**VAARA: Pidä osista ja korteista kiinni niiden reunoista ja vältä nastojen ja liittimien koskettamista.**

**HUOMAUTUS:** Emolevyn BIOS-sirussa on huoltomerkki, joka näkyy myös tietokoneen pohjassa olevassa viivakooditarrassa.

### <span id="page-31-1"></span>**Emolevyn irrottaminen**

- 1. Noudata kohdassa [Alkutoimet](file:///C:/data/systems/insp410/fi/sm/before.htm#wp1180557) esitettyjä ohjeita.
- 2. Irrota etukansi (katso kohtaa [Etukannen irrottaminen\)](file:///C:/data/systems/insp410/fi/sm/top_cvr.htm#wp1184871).
- 3. Irrota etukiinnike (katso kohtaa [Etukiinnikkeen irrottaminen\)](file:///C:/data/systems/insp410/fi/sm/top_bkt.htm#wp1050239)
- 4. Irrota alakansi (katso kohtaa [Alakannen irrottaminen\)](file:///C:/data/systems/insp410/fi/sm/btm_cvr.htm#wp1190533).
- 5. Irrota optinen asema (katso kohtaa [Optisen aseman irrottaminen](file:///C:/data/systems/insp410/fi/sm/odd.htm#wp1183032))
- 6. Irrota asemapaikka (katso kohtaa [Asemapaikan irrottaminen](file:///C:/data/systems/insp410/fi/sm/hdd_bkt.htm#wp1126927)).
- 7. Irrota virtapainikkeen kiinnike (katso kohtaa [Virtapainikekiinnikkeen irrottaminen](file:///C:/data/systems/insp410/fi/sm/pwrbtnbk.htm#wp1184871)).
- 8. Irrota infrapunalevy (katso kohtaa [Infrapunalevyn irrottaminen](file:///C:/data/systems/insp410/fi/sm/irbrd.htm#wp1189043)).
- 9. Irrota nappiparisto (katso kohtaa [Nappipariston poistaminen](file:///C:/data/systems/insp410/fi/sm/coinbatt.htm#wp1189043)).
- 10. Irrota I/O-kehys (katso kohtaa [I/O-kehyksen irrottaminen](file:///C:/data/systems/insp410/fi/sm/io_bzl.htm#wp1183926)).
- 11. Irrota kotelon tuuletin (katso kohtaa [Kotelon tuulettimen irrottaminen\)](file:///C:/data/systems/insp410/fi/sm/sb_fan.htm#wp1194281).
- 12. Irrota I/O-kiinnike (katso kohtaa [I/O-kiinnikkeen irrottaminen](file:///C:/data/systems/insp410/fi/sm/io_bkt.htm#wp1183926)).
- 13. Irrota muistimoduuli(t) (katso kohtaa [Muistimoduulien irrottaminen](file:///C:/data/systems/insp410/fi/sm/memory.htm#wp1192515)).
- 14. Irrota Mini-kortti (katso kohtaa [Mini-kortin irrottaminen](file:///C:/data/systems/insp410/fi/sm/cards.htm#wp1189747)).
- 15. Irrota suorittimen jäähdytyselementti (katso kohtaa [Suorittimen jäähdytyselementin irrottaminen](file:///C:/data/systems/insp410/fi/sm/heat_sin.htm#wp1193030))
- 16. Irrota suoritin (katso kohtaa [Suorittimen irrottaminen](file:///C:/data/systems/insp410/fi/sm/processo.htm#wp1195903)).
- 17. Irrota näytönohjain (katso kohtaa [Näytönohjaimen irrottaminen](file:///C:/data/systems/insp410/fi/sm/gph_crd.htm#wp1181511)).
- **HUOMAUTUS:** Merkitse kaapelin reitit muistiin ennen kaapelien irrottamista emolevystä.
- 18. Irrota kaikki emolevyyn kiinnitetyt kaapelit.
- 19. Irrota neljä ruuvia, joilla emolevy on kiinnitetty koteloon.
- 20. Irrota emolevy kotelosta työntämällä emolevyä pohjasta.
- 21. Vapauta emolevyn liittimet kotelon paikoista liu'uttamalla emolevy kotelon takareunaan.

22. Nosta emolevy irti tietokoneesta.

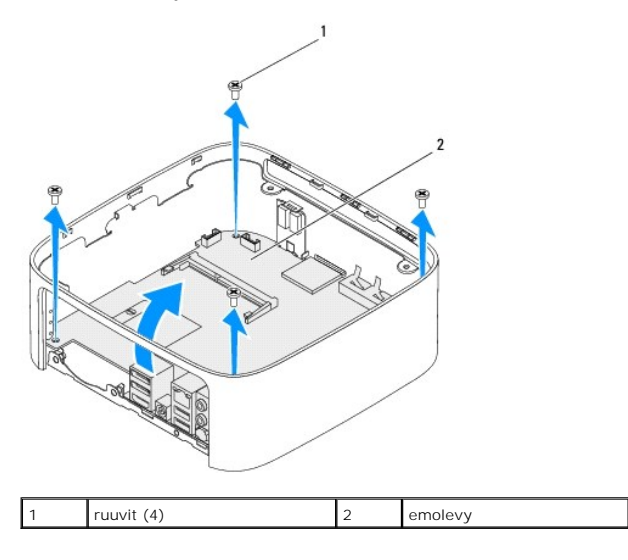

## <span id="page-32-0"></span>**Emolevyn asettaminen paikalleen**

- 1. Noudata kohdassa **Alkutoimet** esitettyjä ohjeita.
- 2. Kohdista emolevyn liittimet kotelon liitinpaikkoihin ja liu'uta emolevy paikalleen.
- 3. Kiinnitä emolevy koteloon neljällä ruuvilla.
- 4. Asenna näytönohjain (katso kohtaa [Näytönohjaimen asentaminen](file:///C:/data/systems/insp410/fi/sm/gph_crd.htm#wp1181645)).
- 5. Kiinnitä suoritin (katso kohtaa [Suorittimen asentaminen](file:///C:/data/systems/insp410/fi/sm/processo.htm#wp1199171)).
- 6. Kiinnitä suorittimen jäähdytyselementti (katso kohtaa [Suorittimen jäähdytyselementin asentaminen](file:///C:/data/systems/insp410/fi/sm/heat_sin.htm#wp1194285)).
- 7. Asenna Mini-kortti (katso kohtaa [Mini-kortin asentaminen](file:///C:/data/systems/insp410/fi/sm/cards.htm#wp1193712)).
- 8. Liitä kaikki kaapelit emolevyyn.
- 9. Asenna muistimoduuli(t) (katso kohtaa [Muistimoduulien asentaminen\)](file:///C:/data/systems/insp410/fi/sm/memory.htm#wp1193142).
- 10. Asenna I/O-kiinnike (katso kohtaa *I/O-kiinnikkeen asentaminen*).
- 11. Asenna kotelon tuuletin (katso kohtaa [Kotelon tuulettimen vaihtaminen\)](file:///C:/data/systems/insp410/fi/sm/sb_fan.htm#wp1194147).
- 12. Asenna I/O-kehys (katso kohtaa [I/O-kehyksen asentaminen\)](file:///C:/data/systems/insp410/fi/sm/io_bzl.htm#wp1188640).
- 13. Asenna nappiparisto (katso kohtaa [Nappipariston asentaminen\)](file:///C:/data/systems/insp410/fi/sm/coinbatt.htm#wp1188265).
- 14. Asenna infrapunalevy (katso kohtaa [Infrapunalevyn asentaminen\)](file:///C:/data/systems/insp410/fi/sm/irbrd.htm#wp1188265).
- 15. Asenna virtapainikkeen kiinnike (katso kohtaa [Virtapainikekiinnikkeen asentaminen](file:///C:/data/systems/insp410/fi/sm/pwrbtnbk.htm#wp1184923)).
- 16. Asenna asemapaikka (katso kohtaa [Asemapaikan asentaminen\)](file:///C:/data/systems/insp410/fi/sm/hdd_bkt.htm#wp1105539).
- 17. Asenna optinen asema (katso kohtaa [Optisen aseman vaihtaminen](file:///C:/data/systems/insp410/fi/sm/odd.htm#wp1182963)).
- 18. Asenna alakansi (katso kohtaa [Alakannen asentaminen](file:///C:/data/systems/insp410/fi/sm/btm_cvr.htm#wp1188640)).
- 19. Asenna etukiinnike (katso kohtaa [Etukiinnikkeen asentaminen](file:///C:/data/systems/insp410/fi/sm/top_bkt.htm#wp1048583)).
- 20. Asenna etukansi (katso kohtaa [Etukannen asentaminen](file:///C:/data/systems/insp410/fi/sm/top_cvr.htm#wp1184923)).

<span id="page-33-1"></span>**VAARA: Ennen kuin käynnistät tietokoneen, kiinnitä kaikki ruuvit ja tarkista, ettei tietokoneen sisällä ole irrallisia ruuveja. Muussa tapauksessa tietokone saattaa vahingoittua.**

21. Käynnistä tietokone.

**HUOMAUTUS:** Kun olet vaihtanut emolevyn, kirjoita tietokoneen huoltotunnus uuden emolevyn BIOSiin.

22. Syötä huoltomerkki (katso kohtaa [Huoltotunnuksen kirjoittaminen BIOS:iin](#page-33-0)).

# <span id="page-33-0"></span>**Huoltotunnuksen kirjoittaminen BIOS:iin**

- 1. Käynnistä tietokone.
- 2. Siirry Järjestelmän asetukset -apuohjelmaan painamalla <F2> POST- testauksen aikana.
- 3. Selaa **Main** (Pää) -välilehteen ja syötä huoltotunnus kenttään **Service Tag Setting** (Huoltotunnusasetus).

# <span id="page-34-0"></span> **Järjestelmän asetukset -apuohjelma**

**Dell™ Inspiron™ 410 -huolto-opas** 

- **O** Yleiskatsaus
- **O** [Unohtuneiden salasanojen ja CMOS-](#page-36-0)asetusten tyhje
- [BIOSin flash-](#page-37-0)päivitys

#### <span id="page-34-1"></span>**Yleiskatsaus**

Järjestelmän asetukset -apuohjelman avulla voit:

- l muuttaa järjestelmän kokoonpanotietoja laitteiden lisäämisen, muuttamisen tai poistamisen jälkeen;
- l asettaa tai muuttaa käyttäjän valittavissa olevia asetuksia, kuten käyttäjän salasanan;
- l lukea nykyisen muistin määrän tai määrittää asennetun kiintolevyn tyypin.

**VAARA: Älä muuta tämän ohjelman asetuksia, ellet ole kokenut tietokoneen käyttäjä. Tietyt muutokset voivat saada tietokoneen toimimaan virheellisesti.**

**HUOMAUTUS:** Ennen järjestelmän asennusten muuttamista on suositeltavaa kirjoittaa järjestelmän asennusnäytön tiedot muistiin tulevaa käyttöä varten.

### <span id="page-34-2"></span>**Järjestelmän asetukset -apuohjelman avaaminen**

- 1. Käynnistä (tai käynnistä uudelleen) tietokone.
- 2. Kun DELL™-logo näkyy näytössä, odota, että F2-kehote tulee näyttöön. Paina silloin heti <F2>-näppäintä.
	- HUOMAUTUS: F2-kehote ilmaisee, että näppäimistö on alustettu. Kehote näkyy näytössä vain hyvin lyhyen hetken. Seuraa tarkasti, milloin<br>kehote tulee näyttöön, ja paina heti <F2>. Jos painat <F2> ennen kuin kehote näkyy, pai

#### **Järjestelmän asennusnäytöt**

Järjestelmän asennusnäytössä näkyvät tietokoneen nykyiset tai muutettavissa olevat kokoonpanotiedot. Näytön tiedot jaetaan kolmeen alueeseen: **asennuskohde**, aktiivinen **ohjenäyttö** ja **näppäintoiminnot**.

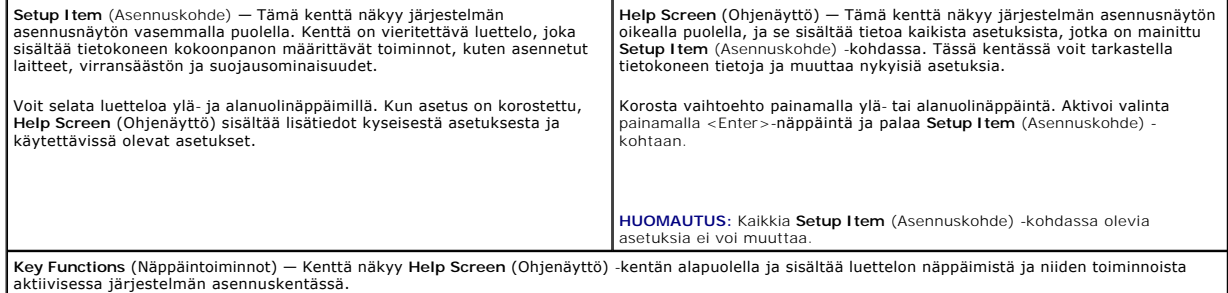

### **Järjestelmän asennus**

**HUOMAUTUS:** Tässä osassa kuvatut kohteet eivät välttämättä näytä kaikissa tietokoneissa samalta kuin tässä.

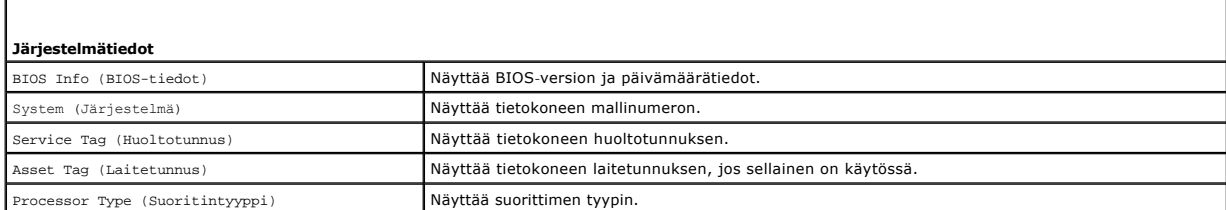

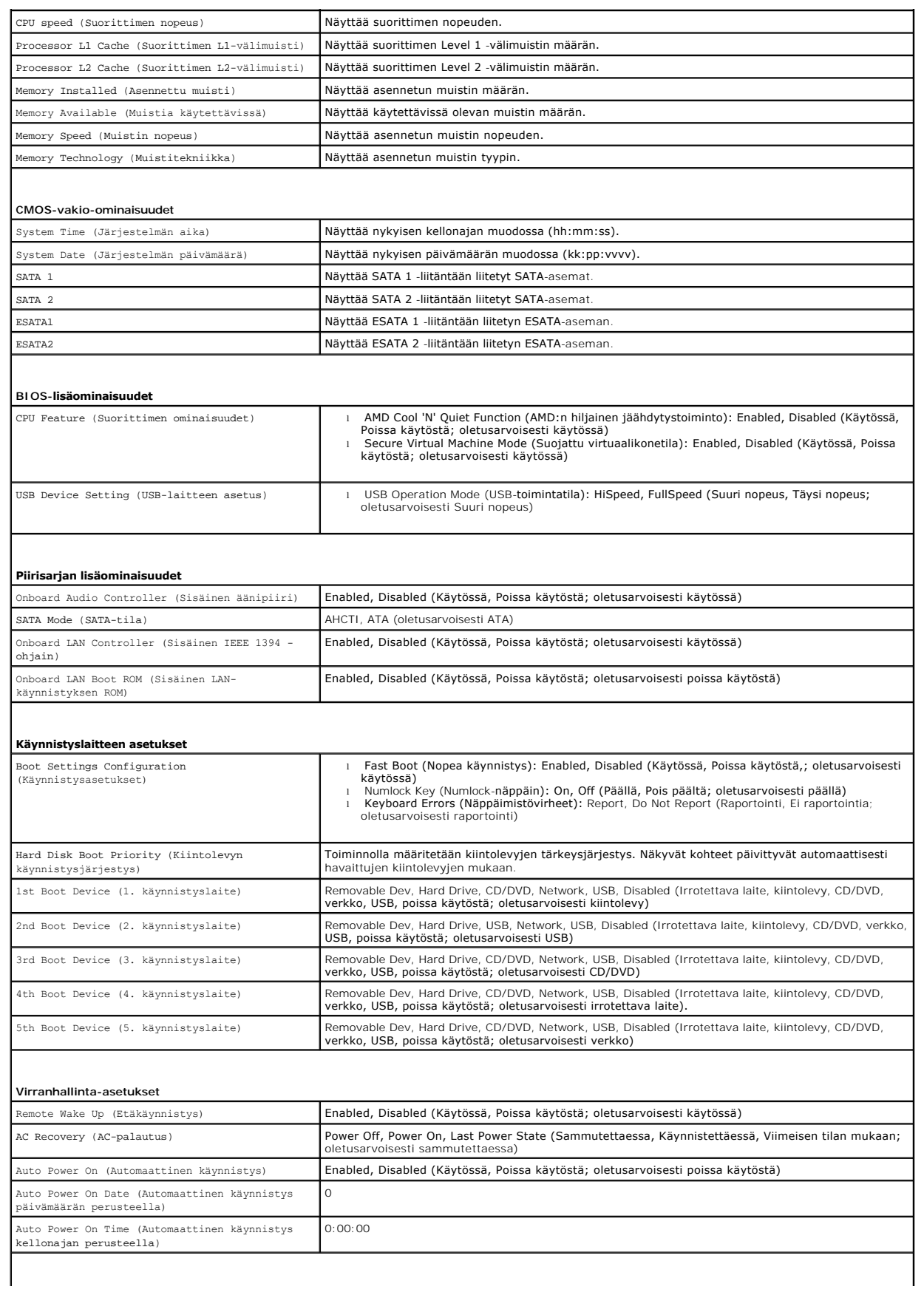

#### **BIOS-suojausominaisuudet**

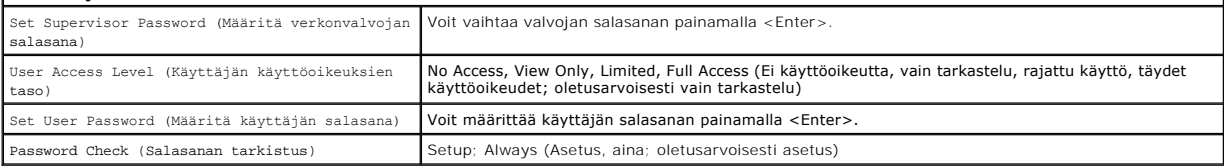

 $\mathbf{I}$ 

#### **Boot Sequence (Käynnistysjakso)**

Voit muuttaa laitteiden käynnistysjärjestystä tämän toiminnon avulla.

#### **Boot Options (Käynnistysasetukset)**

- l **Hard Drive** (Kiintolevy) Tietokone yrittää käynnistystä ensisijaiselta kiintolevyltä. Jos kiintolevyllä ei ole käyttöjärjestelmää, tietokone näyttää virheilmoituksen.
- l **USB Flash Device** (USB-muistilaite) Aseta muistilaite USB-porttiin ja käynnistä tietokone uudelleen. Kun F12 = Boot Options (F12 = käynnistysasetukset) näkyy näytön oikeassa alareunassa, paina <F12>-näppäintä. BIOS havaitsee laitteen ja lisää USB-muistilaitteen käynnistysvalikkoon.

**HUOMAUTUS:** Jotta tietokoneen voi käynnistää USB-laitteesta, laitteen on oltava käynnistettävä. Tarkista laitteen oppaasta, onko laite käynnistettävä.

l **CD/DVD Drive** (CD-/DVD-asema) — Tietokone yrittää käynnistystä CD-/DVD-asemasta. Jos asemassa ei ole CD-/DVD-levyä tai jos CD-/DVD-levyllä ei ole käyttöjärjestelmää, tietokone näyttää virheilmoituksen.

#### **Nykyisen käynnistysjärjestyksen muuttaminen nykyistä käynnistystä varten**

Tämän toiminnon avulla voit muuttaa käynnistysjärjestystä ja esimerkiksi käynnistää tietokoneen suorittamalla Dell Diagnostics -apuohjelman tietokoneen<br>CD/DVD-levyasemassa olevalta *Drivers and Utilities -*levyltä. Edellin

- 1. Jos käynnistät USB-laitteesta, liitä USB-laite USB-liitäntään.
- 2. Käynnistä (tai käynnistä uudelleen) tietokone.
- 3. Kun F2 = Setup (F2 = Asetukset), F12 = Boot Options (F12 = käynnistysasetukset) näkyy näytön oikeassa alareunassa, paina <F12>-näppäintä.

Jos odotat liian kauan ja käyttöjärjestelmän logo tulee näyttöön, odota, kunnes näyttöön tulee Microsoft Windows -työpöytä. Sammuta tämän jälkeen<br>tietokone ja yritä uudelleen.

**Boot Device Menu** (Käynnistyslaitevalikko) tulee näkyviin ja siinä näkyvät kaikki käytettävissä olevat käynnistyslaitteet.

4. Valitse **Boot Device Menu** (Käynnistyslaitevalikko) -valikosta laite, josta haluat suorittaa käynnistyksen.

Jos haluat käynnistää esimerkiksi USB-muistitikulta, korosta **USB Flash Device** (USB-flash-laite) ja paina <Enter>-näppäintä.

**HUOMAUTUS:** Jotta tietokoneen voi käynnistää USB-laitteesta, laitteen on oltava käynnistettävä. Tarkista laitteen ohjeista, että sitä voi käyttää käynnistykseen.

#### **Tulevien käynnistysten käynnistysjärjestyksen muuttaminen**

- 1. Avaa Järjestelmän asetukset -apuohjelma (katso kohtaa *Järjestelmän asetukset -apuohjelman avaaminen*).
- 2. Korosta nuolinäppäimillä **Boot** (Käynnistys) -valikkokohta ja avaa valikko painamalla <Enter>-näppäintä.

**HUOMAUTUS:** Kirjoita nykyinen käynnistysjärjestys muistiin siltä varalta, että haluat palauttaa sen.

- 3. Selaa laiteluetteloa ylä- ja alanuolinäppäimellä.
- 4. Muuta laitteen käynnistysjärjestystä painamalla plusmerkkiä (+) tai miinusmerkkiä (-).

### <span id="page-36-0"></span>**Unohtuneiden salasanojen ja CMOS-asetusten tyhjentäminen**

**VAROITUS: Ennen kuin teet mitään tässä osiossa mainittuja toimia, noudata tietokoneen mukana toimitettuja turvallisuusohjeita.** 

**VAROITUS: Tietokone täytyy irrottaa sähköpistorasiasta, jotta CMOS-asetus voidaan tyhjentää.** 

- **VAARA: Vain valtuutettu huoltoteknikko saa korjata tietokoneesi. Takuu ei kata huoltotöitä, joita on tehnyt joku muu kuin Dellin™ valtuuttama huoltoliike.**
- **VAARA: Maadoita itsesi sähköstaattisen purkauksen välttämiseksi käyttämällä maadoitusrannehihnaa tai koskettamalla maalaamatonta metallipintaa (kuten esimerkiksi tietokoneen liitintä).**
- **VAARA: CMOS-asetusten tyhjentäminen tyhjentää myös salasanat.**
- 1. Noudata kohdassa [Alkutoimet](file:///C:/data/systems/insp410/fi/sm/before.htm#wp1180557) esitettyjä ohjeita.
- 2. Irrota etukansi (katso kohtaa [Etukannen irrottaminen\)](file:///C:/data/systems/insp410/fi/sm/top_cvr.htm#wp1184871).
- 3. Irrota etukiinnike (katso kohtaa [Etukiinnikkeen irrottaminen\)](file:///C:/data/systems/insp410/fi/sm/top_bkt.htm#wp1050239).
- 4. Irrota optinen asema (katso kohtaa [Optisen aseman irrottaminen](file:///C:/data/systems/insp410/fi/sm/odd.htm#wp1183032)).
- 5. Irrota asemapaikka (katso kohtaa [Asemapaikan irrottaminen](file:///C:/data/systems/insp410/fi/sm/hdd_bkt.htm#wp1126927)).
- 6. Etsi emolevystä 3-nastainen CMOS-hyppykytkin (katso kohtaa [Emolevyn osat\)](file:///C:/data/systems/insp410/fi/sm/technica.htm#wp1186650).
- 7. Irrota 2-nastainen hyppykytkin nastoista 2 ja 3 ja kiinnitä se nastoihin 1 ja 2.
- 8. Odota noin viisi sekuntia, että CMOS-asetukset ja salasanat tyhjentyvät.
- 9. Irrota 2-nastainen hyppyliitin nastoista 1 ja 2 ja kiinnitä se takaisin nastoihin 2 ja 3.

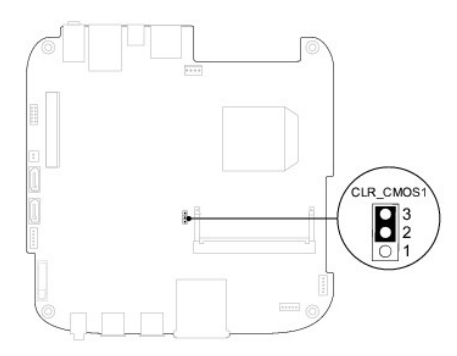

- 10. Asenna asemapaikka (katso kohtaa [Asemapaikan asentaminen\)](file:///C:/data/systems/insp410/fi/sm/hdd_bkt.htm#wp1105539)
- 11. Asenna optinen asema (katso kohtaa [Optisen aseman vaihtaminen](file:///C:/data/systems/insp410/fi/sm/odd.htm#wp1182963)).
- 12. Asenna etukiinnike (katso kohtaa [Etukiinnikkeen asentaminen](file:///C:/data/systems/insp410/fi/sm/top_bkt.htm#wp1048583)).
- 13. Asenna etukansi (katso kohtaa [Etukannen asentaminen](file:///C:/data/systems/insp410/fi/sm/top_cvr.htm#wp1184923)).

**VAARA: Ennen kuin käynnistät tietokoneen, kiinnitä kaikki ruuvit ja tarkista, ettei tietokoneen sisällä ole irrallisia ruuveja. Muussa tapauksessa tietokone saattaa vahingoittua.**

14. Liitä tietokone ja oheislaitteet pistorasiaan ja kytke niihin virta.

### <span id="page-37-0"></span>**BIOSin flash-päivitys**

BIOS saattaa tarvita flash-päivitystä, kun päivitys on saatavilla tai kun emolevyä vaihdetaan. BIOSin flash-päivitys:

- 1. Käynnistä tietokone.
- 2. Siirry Dellin tukisivustoon osoitteessa **support.dell.com**.
- 3. Valitse Drivers & Downloads (Ohjaimet ja ladattavat tiedostot)  $\rightarrow$  Select Model (Valitse malli).

<span id="page-38-1"></span>4. Etsi tietokoneen BIOS-päivitystiedosto:

**HUOMAUTUS:** Tietokoneen huoltotunniste on tietokoneen pohjassa.

Jos tiedät tietokoneen huoltotunnuksen:

- a. Valitse **Enter a Service Tag** (Syötä huoltotunnus).
- b. Kirjoita tietokoneen huoltotunnus **Enter a Service Tag** (Syötä huoltotunnus) -kenttään, valitse **Go** (Hae) ja siirry kohtaan [vaihe 5](#page-38-0).

Jos et tiedä tietokoneen huoltotunnusta:

- a. Valitse tuotetyyppi **Select Your Product Family** (Valitse tuoteperhe) luettelosta.
- b. Valitse tuotemerkki **Select Your Product Line** (Valitse tuotetyyppi) luettelosta.
- c. Valitse tuotteen mallinumero **Select Your Product Model** (Valitse tuotemalli) -luettelosta.

**HUOMAUTUS:** Jos olet valinnut eri mallin ja haluat aloittaa alusta, napsauta **Start Over** (Peruuta) valikon oikeassa yläkulmassa.

- d. Valitse **Confirm** (Vahvista).
- <span id="page-38-0"></span>5. Tulosluettelo ilmestyy näyttöön. Valitse **BIOS**.
- 6. Lataa uusin BIOS-tiedosto valitsemalla **Download Now** (Lataa nyt). Näyttöön tulee **Tiedostojen lataamisikkuna**.
- 7. Tallenna tiedosto työpöydälle valitsemalla **Tallenna**. Tiedosto latautuu työpöydälle.
- 8. Napsauta kohtaa **Sulje**, kun **Lataaminen suoritettu loppuun** -ikkuna tulee näkyviin. Työpöydälle ilmestyy tiedostokuvake, jolla on sama nimi kuin ladatulla BIOS-päivitystiedostolla.
- 9. Kaksoisnapsauta työpöydällä olevaa tiedostokuvaketta ja noudata näytössä olevia ohjeita.

# <span id="page-39-0"></span> **Tekninen yleiskatsaus**

**Dell™ Inspiron™ 410 -huolto-opas** 

- [Laite sisältä](#page-39-1)
- **C** Emolevyn osat
- VAROITUS: Ennen kuin teet mitään toimia tietokoneen sisällä, lue tietokoneen mukana toimitetut turvallisuusohjeet. Lisää turvallisuusohjeita on<br>Regulatory Compliance -sivulla osoitteessa www.dell.com/regulatory\_compliance.
- **VAARA: Vain valtuutettu huoltoteknikko saa korjata tietokoneesi. Takuu ei kata huoltotöitä, joita on tehnyt joku muu kuin Dellin™ valtuuttama huoltoliike.**
- **VAARA: Maadoita itsesi sähköstaattisen purkauksen välttämiseksi käyttämällä maadoitusrannehihnaa tai koskettamalla maalaamatonta metallipintaa (kuten esimerkiksi tietokoneen liitintä).**

# <span id="page-39-1"></span>**Laite sisältä**

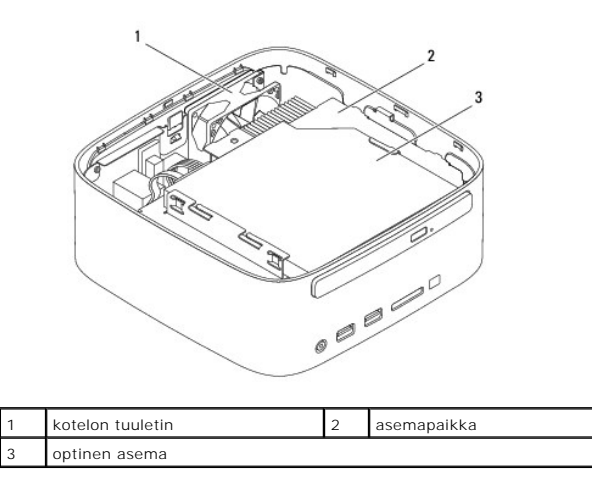

### <span id="page-39-2"></span>**Emolevyn osat**

### **Näkymä ylhäältä**

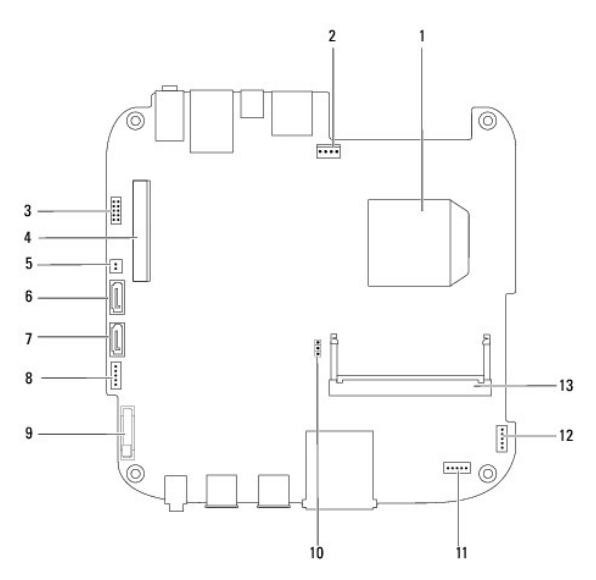

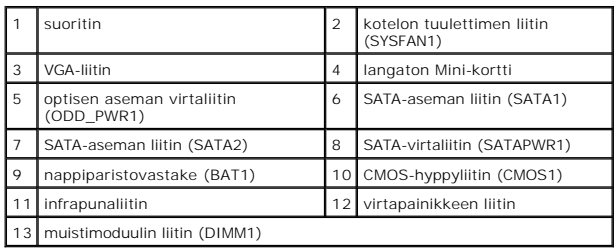

# **Pohjanäkymä**

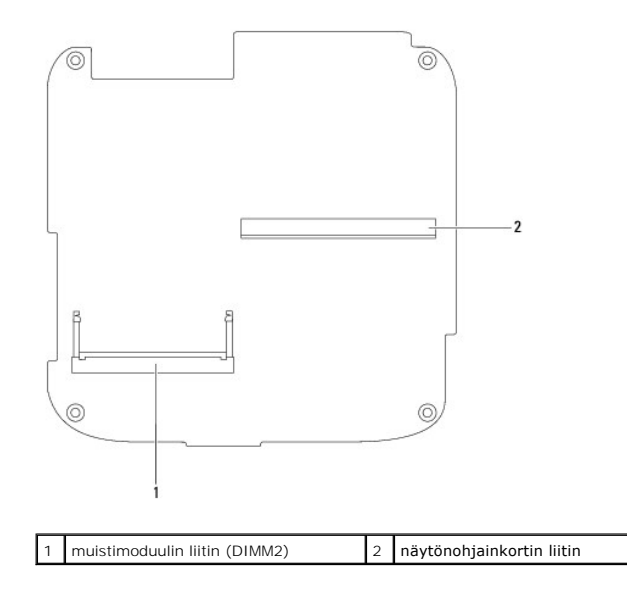

### <span id="page-41-0"></span> **Etukiinnike**

**Dell™ Inspiron™ 410 -huolto-opas** 

- [Etukiinnikkeen irrottaminen](#page-41-1)
- [Etukiinnikkeen asentaminen](#page-42-1)
- VAROITUS: Ennen kuin teet mitään toimia tietokoneen sisällä, lue tietokoneen mukana toimitetut turvallisuusohjeet. Lisää turvallisuusohjeita on<br>Regulatory Compliance -sivulla osoitteessa www.dell.com/regulatory\_compliance.
- **VAARA: Vain valtuutettu huoltoteknikko saa korjata tietokoneesi. Takuu ei kata huoltotöitä, joita on tehnyt joku muu kuin Dellin™ valtuuttama huoltoliike.**
- **VAARA: Maadoita itsesi sähköstaattisen purkauksen välttämiseksi käyttämällä maadoitusrannehihnaa tai koskettamalla maalaamatonta metallipintaa (kuten esimerkiksi tietokoneen liitintä).**

# <span id="page-41-1"></span>**Etukiinnikkeen irrottaminen**

- 1. Noudata kohdassa [Alkutoimet](file:///C:/data/systems/insp410/fi/sm/before.htm#wp1180557) esitettyjä ohjeita.
- 2. Irrota etukansi (katso kohtaa [Etukannen irrottaminen\)](file:///C:/data/systems/insp410/fi/sm/top_cvr.htm#wp1184871).
- 3. Asenna kaksi ruuvia, joilla langattomat antennit on kiinnitetty etukiinnikkeeseen.

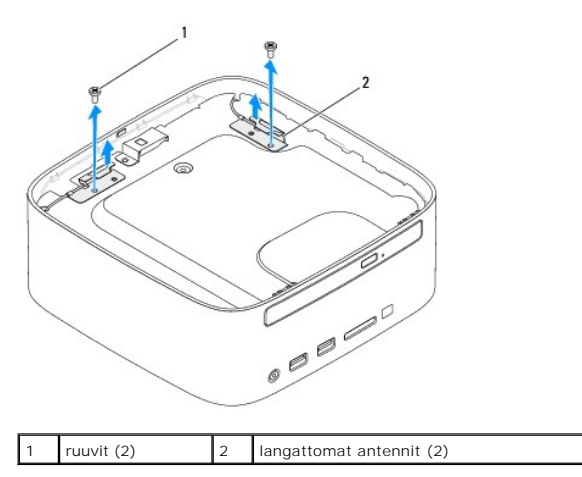

- 4. Irrota kaksi ruuvia, joilla etukiinnike on kiinnitetty koteloon.
- 5. Nosta etukiinnike irti tietokoneesta.

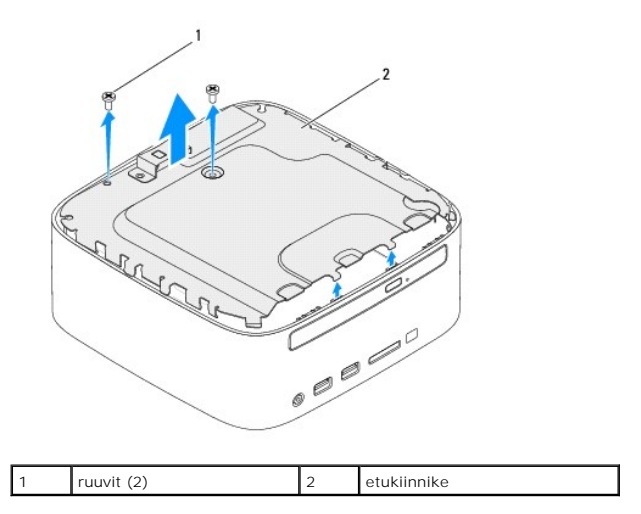

### <span id="page-42-1"></span><span id="page-42-0"></span>**Etukiinnikkeen asentaminen**

- 1. Noudata kohdassa [Alkutoimet](file:///C:/data/systems/insp410/fi/sm/before.htm#wp1180557) esitettyjä ohjeita.
- 2. Kohdista etukiinnikkeen kielekkeet kotelossa oleviin paikkoihin.
- 3. Asenna kaksi ruuvia, joilla etukiinnike on kiinnitetty koteloon.

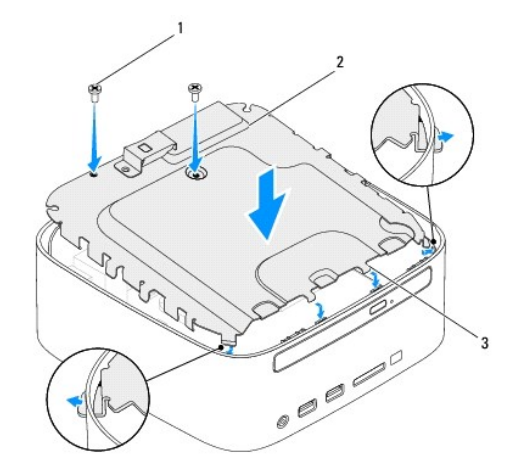

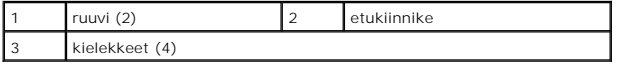

- 4. Kohdista langattomien antennien ruuvinreiät etukiinnikkeessä oleviin reikiin.
- 5. Asenna kaksi ruuvia, joilla langattomat antennit on kiinnitetty etukiinnikkeeseen.
- 6. Asenna etukansi (katso kohtaa [Etukannen asentaminen](file:///C:/data/systems/insp410/fi/sm/top_cvr.htm#wp1184923)).
- **VAARA: Ennen kuin käynnistät tietokoneen, kiinnitä kaikki ruuvit ja tarkista, ettei tietokoneen sisällä ole irrallisia ruuveja. Muussa tapauksessa tietokone saattaa vahingoittua.**
- 7. Liitä tietokone ja oheislaitteet pistorasioihin ja kytke niihin virta.

### <span id="page-43-0"></span> **Etukansi**

**Dell™ Inspiron™ 410 -huolto-opas** 

- [Etukannen irrottaminen](#page-43-1)
- [Etukannen asentaminen](#page-43-2)
- VAROITUS: Ennen kuin teet mitään toimia tietokoneen sisällä, lue tietokoneen mukana toimitetut turvallisuusohjeet. Lisää turvallisuusohjeita on<br>Regulatory Compliance -sivulla osoitteessa www.dell.com/regulatory\_compliance.
- **VAARA: Vain valtuutettu huoltoteknikko saa korjata tietokoneesi. Takuu ei kata huoltotöitä, joita on tehnyt joku muu kuin Dellin™ valtuuttama huoltoliike.**
- **VAARA: Maadoita itsesi sähköstaattisen purkauksen välttämiseksi käyttämällä maadoitusrannehihnaa tai koskettamalla maalaamatonta metallipintaa (kuten esimerkiksi tietokoneen liitintä).**

### <span id="page-43-1"></span>**Etukannen irrottaminen**

- 1. Noudata kohdassa [Alkutoimet](file:///C:/data/systems/insp410/fi/sm/before.htm#wp1180557) esitettyjä ohjeita.
- 2. Paina tietokoneen takaosassa olevaa etukannen vapautuspainiketta. Etukansi ponnahtaa ylös.
- 3. Nosta etukansi irti tietokoneesta.

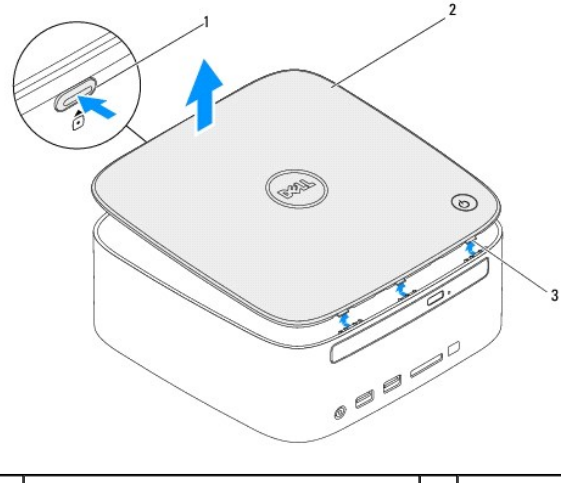

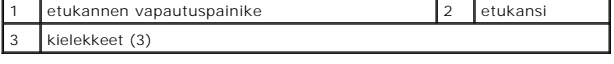

### <span id="page-43-2"></span>**Etukannen asentaminen**

- 1. Noudata kohdassa [Alkutoimet](file:///C:/data/systems/insp410/fi/sm/before.htm#wp1180557) esitettyjä ohjeita.
- 2. Kohdista etukannen kielekkeet tietokoneessa oleviin paikkoihin ja paina etukantta varovasti, kunnes se napsahtaa paikalleen.

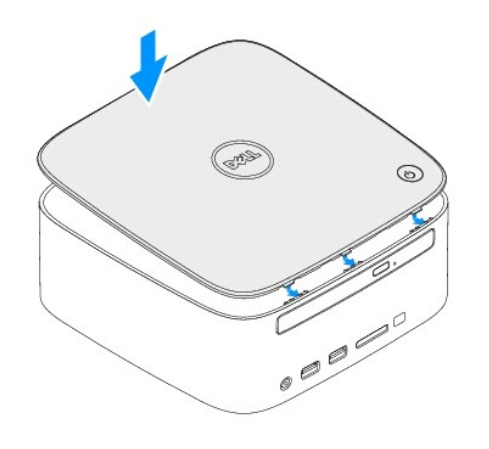